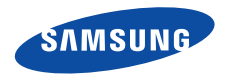

# **SGH-D820Mode d'emploi**

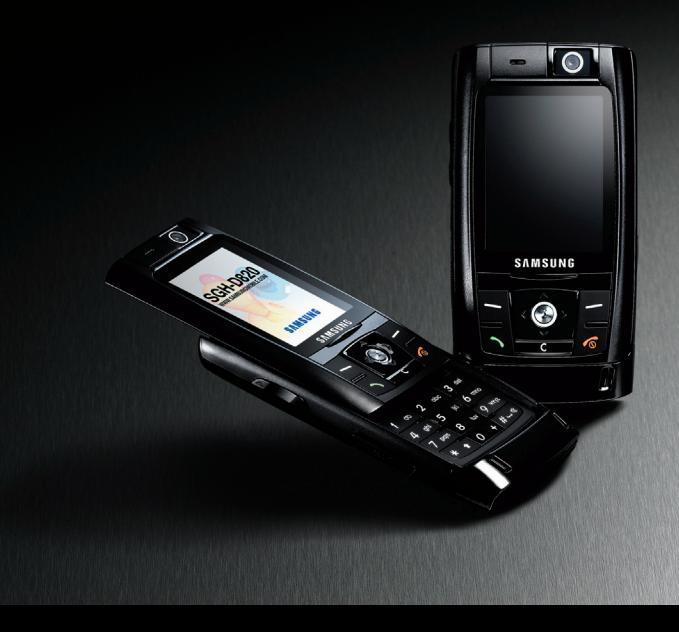

# <span id="page-1-0"></span>Consignes de sécurité **importantes**

Avant de vous servir de votre téléphone mobile, lisez les consignes de sécurité suivantes, afin d'éviter toute utilisation dangereuse ou frauduleuse de votre téléphone.

#### **N'utilisez jamais votre téléphone en conduisant.**

Garez votre véhicule avant d'utiliser un téléphone en prise directe.

#### **Eteignez votre téléphone lorsque vous effectuez le plein de votre véhicule.**

N'utilisez pas votre téléphone lorsque vous vous trouvez dans une station d'essence ou à proximité de produits combustibles ou chimiques.

#### **Eteignez votre téléphone en avion.**

Les téléphones mobiles peuvent engendrer des interférences. Leur utilisation en avion est interdite et dangereuse.

#### **Eteignez votre téléphone à proximité de tout équipement médical électronique.**

Eteignez votre téléphone à proximité d'équipements médicaux. Les équipements utilisés dans les hôpitaux et les unités de soins sont sensibles aux radiofréquences. Respectez la législation ou la réglementation en vigueur.

#### **Interférences**

Tous les téléphones mobiles peuvent être sujets à des interférences susceptibles d'affecter leurs performances.

#### **Réglementations spécifiques**

Respectez les réglementations spécifiques en vigueur à l'endroit où vous vous trouvez et éteignez toujours votre téléphone lorsque son utilisation est interdite ou lorsqu'il est susceptible de générer des interférences ou d'être une source de danger.

#### **Etanchéité**

Votre téléphone n'est pas étanche. Gardez-le au sec.

#### **Utilisation normale**

Utilisez votre téléphone comme un combiné classique (écouteur plaqué sur l'oreille). Evitez tout contact inutile avec l'antenne lorsque le téléphone est allumé.

#### **Appel d'urgence**

Composez le numéro d'urgence national, puis appuyez sur  $\left| \cdot \right|$ .

#### **Ne laissez pas le téléphone à la portée des enfants en bas âge.**

Conservez le téléphone, ses pièces détachées et ses accessoires hors de portée des enfants.

#### **Accessoires et batteries**

Utilisez uniquement des accessoires et des batteries Samsung. L'emploi de tout accessoire non autorisé pourrait endommager votre téléphone et s'avérer dangereux.

- Le téléphone risque d'exploser si vous remplacez la  $\overline{\mathbf{M}}$  batterie par un modèle inapproprié.
	- Débarrassez-vous des batteries usagées en respectant les instructions du fabricant.

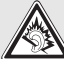

A pleine puissance, l'écoute prolongée du baladeur peut endommager l'oreille de l'utilisateur.

#### **Réparation**

Toute réparation de votre téléphone doit être effectuée par un technicien agréé.

Pour plus d'informations sur la sécurité, consultez la section « Informations relatives à la santé et à la sécurité » à la [page 104](#page-105-0).

# **Présentation de ce mode d'emploi**

Ce mode d'emploi fournit des instructions succinctes pour l'utilisation de votre téléphone. Pour vous familiariser avec ses principales fonctions, consultez les chapitres « [Mise en service](#page-8-0) » et « [Au-delà des fonctions téléphoniques](#page-16-0) ».

Voici les icônes utilisées dans ce mode d'emploi :

- Signale d'importantes remarques concernant la 丙 sécurité ou les fonctionnalités du téléphone.
- $\blacktriangleright$  Indique que la page référencée contient des informations supplémentaires.
- $\rightarrow$  Indique que vous devez utiliser les touches de navigation pour atteindre l'option spécifiée et la sélectionner.
- Désigne une touche du téléphone. Par exemple,  $\lceil \cdot \cdot \rceil$
- $\langle \rangle$ Indique une touche écran dont la fonction est affichée au bas de l'écran du téléphone. Par exemple, <**Menu**<sup>&</sup>gt;

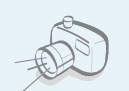

**•**

**•**

 **Appareil photo et caméscope** Pour photographier ou filmer, utilisez l'appareil photo.

# <span id="page-3-0"></span>*Fonctions spéciales de votre téléphone*

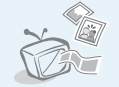

#### **Téléphone sur TV**

Regardez des photos et des clips vidéo réalisés avec le téléphone sur votre écran de télévision.

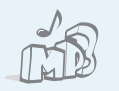

#### **Musique**

Votre téléphone vous permet d'écouter des fichiers musicaux au format MP3.

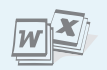

#### **• Fichiers**

Ouvrez des documents de divers formats sur votre téléphone sans les altérer.

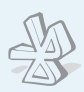

#### **• Bluetooth**

 Transférez des fichiers multimédia et des données personnelles et connectez-vous à d'autres périphériques à l'aide de la technologie Bluetooth, gratuite et sans fil. Les casques Bluetooth stéréo permettent également d'écouter de la musique avec une grande qualité sonore.

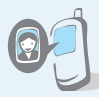

**•**

**•**

# **Photos de vos correspondants**

Sachez qui vous appelle en affichant la photo associée au numéro de vos contacts.

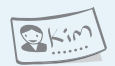

#### **Carte de visite**

Créez vos propres cartes de visite avec vos coordonnées et utilisez-les chaque fois que vous vous présentez par téléphone.

#### **• Qualité vocale**

Cette fonction permet d'augmenter le volume et la clarté de la communication dans les environnements très bruyants.

#### **MMS**

 Envoyez et recevez des messages multimédia contenant une combinaison de texte, d'images, de vidéo et de son.

#### **• Email**

Envoyez et recevez des courriers électroniques avec pièces jointes (fichiers image, vidéo et audio).

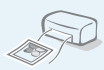

#### **Imprimer via Bluetooth**

Imprimez des images, des messages et d'autres données personnelles directement depuis votre téléphone.

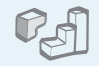

#### **Java**

**•**

Divertissez-vous avec les jeux Java™, fournis avec le téléphone ou téléchargés.

# *Tables des matières*

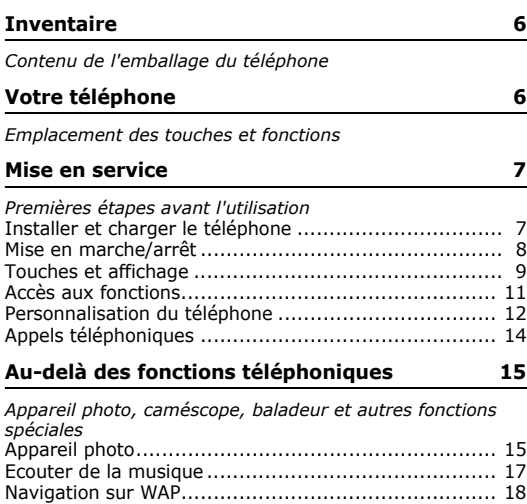

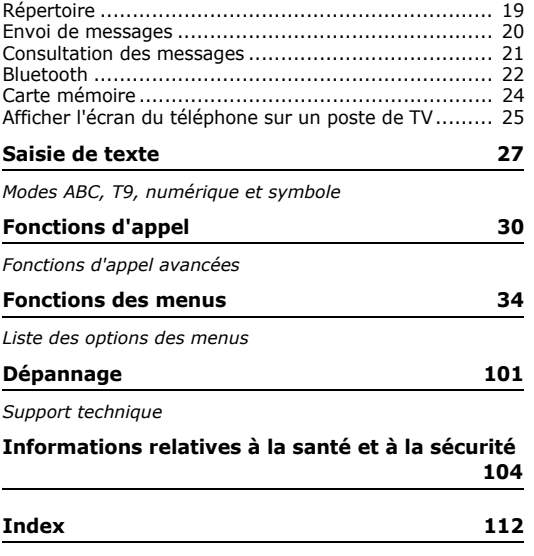

# *Présentation des fonctions*

Pour accéder aux fonctions, appuyez sur <**Menu**> en mode veille.

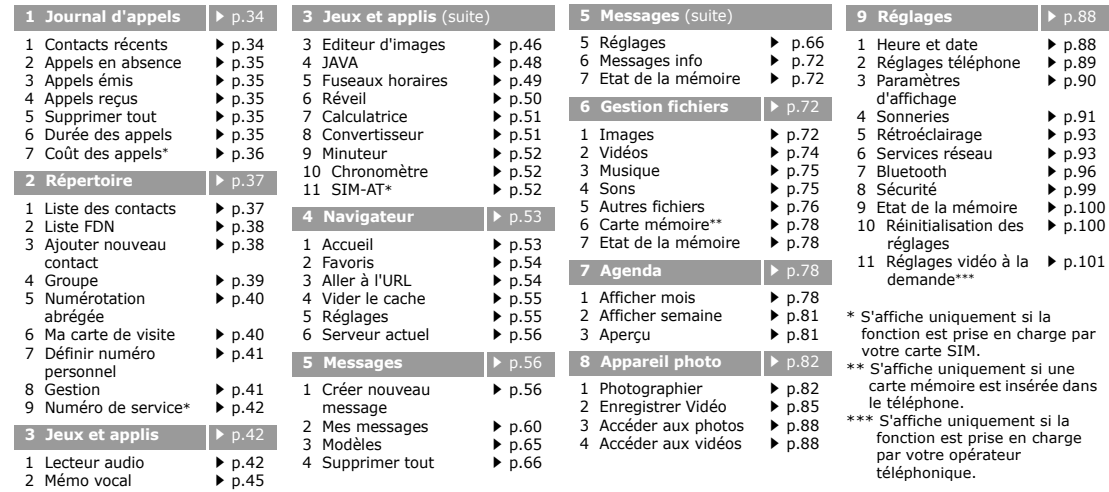

# <span id="page-7-0"></span>*Inventaire*

<span id="page-7-1"></span>*Contenu de l'emballage du téléphone*

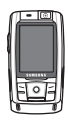

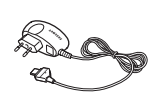

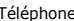

Téléphone Chargeur rapide

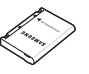

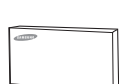

Batterie

Mode d'emploi

Vous pouvez acquérir différents accessoires auprès de votre revendeur Samsung.

```
\overline{M}
```
Les accessoires fournis avec votre téléphone et ceux que vous trouverez chez votre revendeur Samsung peuvent différer selon votre pays ou votre opérateur.

# <span id="page-7-2"></span>*Votre téléphone*

<span id="page-7-3"></span>*Emplacement des touches et fonctions*

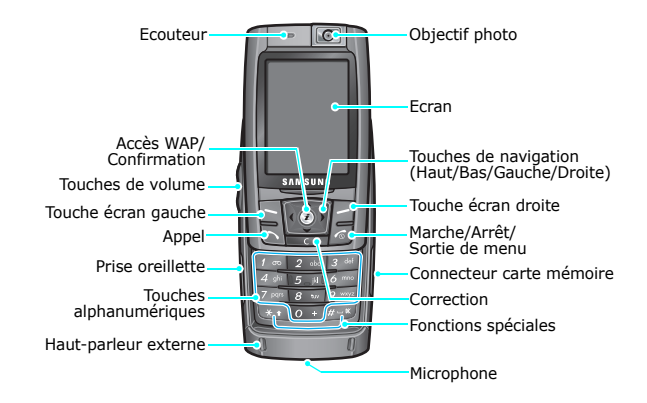

# <span id="page-8-1"></span><span id="page-8-0"></span>*Mise en service*

<span id="page-8-2"></span>*Premières étapes avant l'utilisation*

## **Carte SIM**

Lorsque vous vous abonnez à un réseau de téléphonie mobile, une carte SIM (Subscriber Identity Module) vous est remise. Elle permet de vous identifier et contient tous les détails de votre abonnement (code PIN, services disponibles en option, etc.).

# <span id="page-8-3"></span>**Installer et charger le téléphone**

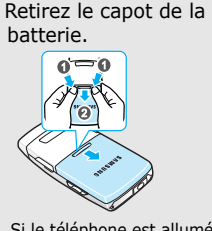

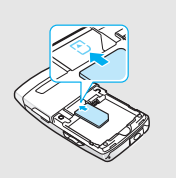

**D** Insérez la carte SIM.

Si le téléphone est allumé, commencez par l'éteindre en maintenant la touche  $\lceil \sqrt{2} \rceil$  appuyée.

- Assurez-vous que ses contacts dorés soient tournés vers l'intérieur du téléphone.
- Installez la batterie. A Remettez le capot de la batterie en place. Branchez le chargeur rapide sur le téléphone. 5 Branchez le chargeur dans une prise de courant. ิธ

*Mise en service*

 Lorsque la batterie est chargée entièrement **Mise en marche/arrêt** (son icône est immobile), débranchez le chargeur du secteur.

 Débranchez le chargeur du téléphone.  $8\sqrt{ }$ 

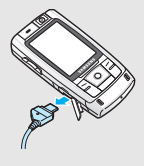

### **Voyant de faible charge**

Lorsque la batterie commence à être déchargée :

- •une tonalité d'avertissement retentit
- •un message d'avertissement s'affiche à l'écran
- • $l'$ icône de batterie vide  $\Box$  clignote

Lorsque le niveau de charge de la batterie est vraiment insuffisant, le téléphone s'éteint automatiquement. Dans ce cas, rechargez la batterie.

<span id="page-9-0"></span>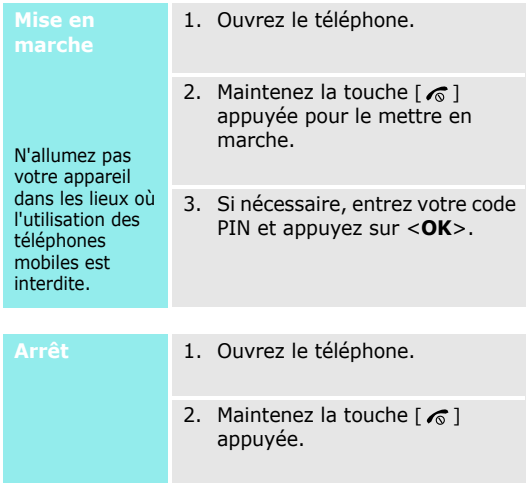

# <span id="page-10-0"></span>**Touches et affichage**

#### **Touches**

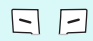

Exécutent les fonctions indiquées par la dernière ligne de l'écran.

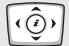

En mode veille, ouvrent directement les options de menu.  $\triangleright$  [p. 89](#page-90-1) En mode menu, font défiler les différentes options.

En mode veille, lance le navigateur WAP.  $\odot$ En mode menu, sélectionne l'option en surbrillance ou confirme votre saisie.

- Compose un numéro ou répond à un appel.  $\lceil 5 \rceil$ En mode veille, récupère les numéros récemment composés, manqués ou reçus.
- $\boxed{C}$ Efface les caractères affichés à l'écran ou la sélection d'une application.

同

Coupe la communication. Maintenue enfoncée, allume et éteint le téléphone.

En mode menu, annule les données saisies et remet l'appareil en veille.

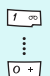

Permettent de saisir des chiffres, des lettres et certains caractères spéciaux. En mode veille, maintenez la touche [**1**] appuyée pour accéder à votre messagerie vocale. Pour entrer un préfixe international, maintenez la touche [**0**] enfoncée.

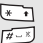

Permettent de saisir des caractères spéciaux.

En mode veille, maintenez la touche [#] enfoncée pour activer ou désactiver le mode silencieux. Maintenez la touche  $[\ast]$ enfoncée pour insérer une pause entre les chiffres.

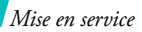

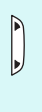

Règle le volume sonore du téléphone.

En mode veille et avec le téléphone ouvert, règle le volume sonore du clavier. Avec le téléphone fermé, allume l'écran si elle est maintenue enfoncée.

En mode menu, font défiler les différentes options.

#### **Affichage**

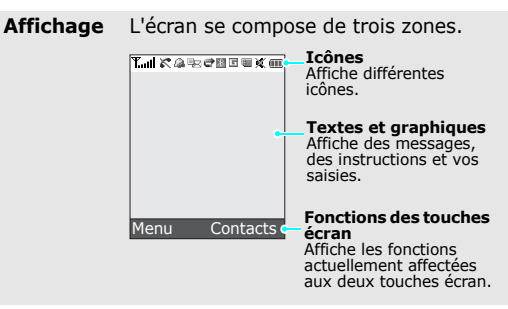

**Icônes<sup>\*</sup> Puissance du signal reçu** 

- Appel en cours
- ĸ Zone non couverte (appels impossibles)
- Alarme programmée
- lah Nouveau SMS
- loo Nouveau message vocal
- ₩ Nouveau MMS
- Nouvel email@न्न
- L'une des boîtes de messages est saturée
	- Renvoi d'appels activé ▶ [p. 93](#page-94-2) e
	- $\mathbb R$ Bluetooth actif  $\triangleright$  [p. 96](#page-97-0)
	- ш Synchronisation avec un ordinateur
	- Réseau GPRS同
	- 日 Réseau EDGE
- ⋒ Votre zone locale, si vous êtes abonné à ce service.
- Votre zone professionnelle, si vous 间 êtes abonné à ce service.
- 日 Carte mémoire insérée
- Ð Réglages des sonneries ▶ [p. 92](#page-93-0)
	- Aucun : Mélodie
	- HH :Vibreur
	- **AN** : Mélodie et vibreur
	- **II** : Vibreur, puis mélodie
	- **N** : Mélodie, puis vibreur
- Mode silencieux  $\triangleright$  [p. 13](#page-14-0) w
- Œ Niveau de charge de la batterie
- \* Les icônes qui apparaissent à l'écran peuvent varier en fonction de votre pays ou de votre opérateur téléphonique.

## <span id="page-12-0"></span>**Accès aux fonctions**

# **Touches**

Le rôle des touches écran varie selon la fonctionnalité en cours d'utilisation. La dernière ligne de l'écran indique leur rôle actuel.

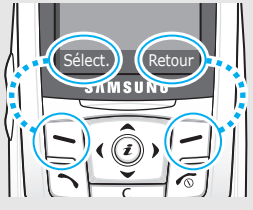

Appuyez sur la touche écran gauche pour<br>sélectionner l'option en surbrillance.

Appuyez sur la<br>touche écran droite pour revenir au niveau de menu précédent.

#### *Mise en service*

- 1. Appuyez sur la touche écran appropriée.
- 2. Utilisez les touches de navigation pour passer à l'option précédente ou suivante.
- 3. Appuyez sur <**Sélect.**> ou sur  $\lceil$   $\hat{j}$  l pour valider la fonction affichée ou l'option en surbrillance.
- 4. Pour sortir, choisissez l'une des méthodes suivantes :
	- • Appuyez sur <**Retour**<sup>&</sup>gt; pour revenir au niveau supérieur du menu.
	- Appuyez sur  $\lceil \mathcal{L} \rceil$  pour revenir en mode veille.

**Raccourcis** Appuyez sur la touche numérique correspondant à l'option désirée.

# **Personnalisation 1. Applices Selection 1. Applices in the touche écran <b>Personnalisation du téléphone**

<span id="page-13-0"></span>1. En mode veille, appuyez sur <sup>&</sup>lt;**Menu**>, puis choisissez **Réglages** <sup>→</sup> **Réglages téléphone** <sup>→</sup> **Langue**. **Langue**

2. Choisissez une langue.

**Mélodie de sonnerie**

- 1. En mode veille, appuyez sur <sup>&</sup>lt;**Menu**>, puis choisissez **Réglages** <sup>→</sup> **Sonneries** <sup>→</sup> **Appels entrants** <sup>→</sup> **Sonnerie**.
- 2. Sélectionnez une catégorie de sonneries.
- 3. Sélectionnez une sonnerie.
- 4. Appuyez sur <**Enreg.**>.

#### **Fond d'écran du mode veille**

Vous pouvez choisir un arrière-plan pour le mode veille de l'écran.

- 1. En mode veille, appuyez sur <sup>&</sup>lt;**Menu**>, puis choisissez **Réglages** → **Paramètres d'affichage** → **Fond d'écran**.
- 2. Sélectionnez une catégorie d'images.
- 3. Sélectionnez une image.

#### **Couleur des menus**

Vous pouvez modifier la couleur des éléments affichés, tels que les titres et les surbrillances.

- 1. En mode veille, appuyez sur <sup>&</sup>lt;**Menu**>, puis choisissez **Réglages** → **Paramètres d'affichage** → **Couleur des menus**.
- 2. Choisissez un modèle de couleur.

## **Raccourcis des menus**

Les touches de navigation peuvent servir de raccourcis pour accéder à vos menus préférés.

- 1. En mode veille, appuyez sur <sup>&</sup>lt;**Menu**>, puis choisissez **Réglages** → **Réglages téléphone** → **Raccourcis**.
- 2. Sélectionnez une touche.
- 3. Sélectionnez le menu à affecter à cette touche.

#### <span id="page-14-0"></span>**Mode silencieux**

Pour ne pas déranger votre entourage, vous pouvez mettre votre téléphone en mode silencieux.

En mode veille, maintenez la touche [#] appuyée.

#### **Verrouillage du téléphone**

Pour empêcher toute utilisation non autorisée de votre téléphone, vous pouvez lui attribuer un mot de passe. Il vous sera réclamé à chaque mise en marche de l'appareil.

- 1. En mode veille, appuyez sur <sup>&</sup>lt;**Menu**>, puis choisissez **Réglages** <sup>→</sup> **Sécurité** <sup>→</sup> **Modifier mot de passe**.
- 2. Entrez le mot de passe défini par défaut : **00000000**, puis appuyez sur <**OK**>.
- 3. Entrez un nouveau mot de passe de 4 à 8 chiffres, puis appuyez sur <**OK**>.
- 4. Entrez le nouveau mot de passe une deuxième fois, puis appuyez sur <**OK**>.
- 5. Sélectionnez **Blocage téléphone personnalisé**.
- 6. Sélectionnez **Activé**.
- 7. Entrez le mot de passe, puis appuyez sur <**OK**>.

# <span id="page-15-0"></span>**Appels téléphoniques**

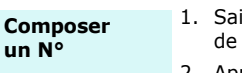

- isissez l'indicatif et le numéro téléphone.
- 2. Appuyez sur  $\lceil \bigcirc \rceil$ .
- 3. Pour raccrocher, appuyez sur  $\sqrt{2}$

**Répondre à un appel**

**un N°**

- 1. Lorsque le téléphone sonne, appuyez sur  $\lceil \bigcirc \rceil$  pour décrocher.
- 2. Pour raccrocher, appuyez sur  $\lceil \mathcal{L} \rceil$ .

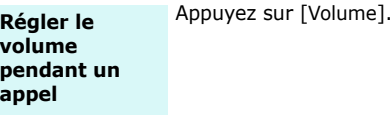

<span id="page-16-1"></span><span id="page-16-0"></span>*Au-delà des fonctions téléphoniques*

<span id="page-16-2"></span>*Appareil photo, caméscope, baladeur et autres fonctions spéciales*

# <span id="page-16-3"></span>**Appareil photo**

- 1. En mode veille, appuyez sur <sup>&</sup>lt;**Menu**>, puis choisissez **Appareil photo**  → **Photographier** pour allumer le module.**Photographier**
	- 2. Cadrez l'image en faisant pivoter l'objectif et en l'orientant vers le sujet.

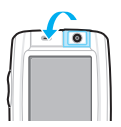

# *Au-delà des fonctions téléphoniques*

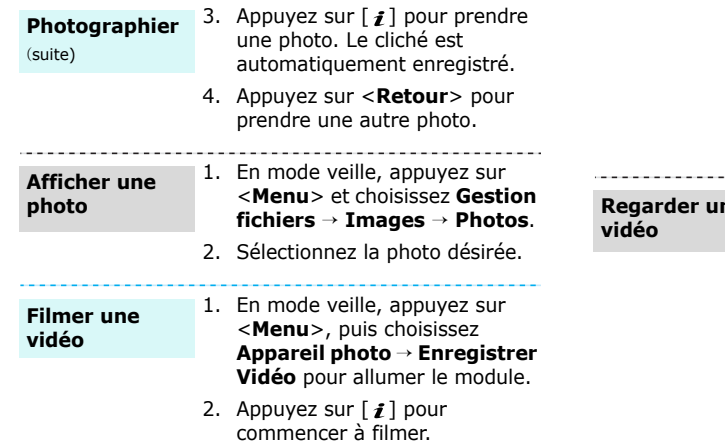

- 3. Appuyez sur  $\leq$   $\geq$  pour arrêter l'enregistrement. La séquence vidéo est automatiquement enregistrée.
- 4. Appuyez sur  $\langle \psi \rangle$  pour filmer à nouveau.

**Regarder une** 

- 1. En mode veille, appuyez sur <**Menu**> et choisissez **Gestion fichiers** → **Vidéos** <sup>→</sup> **Vidéos**.
	- 2. Sélectionnez le clip vidéo désiré.

# <span id="page-18-0"></span>**Ecouter de la musique**

#### **Copier des fichiers musicaux dans le téléphone**

Utilisez les méthodes suivantes :

- •Téléchargez via le WAP.
- $\blacktriangleright$  [p. 53](#page-54-0)
- • Téléchargez depuis un ordinateur à l'aide du logiciel Samsung PC Studio.
	- Guide de l'utilisateur Samsung PC Studio
- • Chargez des fichiers via Bluetooth. ▶ [p. 98](#page-99-0)
- • Copiez des fichiers dans une carte mémoire, puis insérez-la dans le téléphone. ▶ [p. 24](#page-25-0)

**Créer une liste d'écoute**

1. En mode veille, appuyez sur <**Menu**> et choisissez **Jeux et applis** → **Lecteur audio**.

- 2. Appuyez sur <**Options**>, puis choisissez **Ajouter la musique à partir de** → **Téléphone** ou **Carte mémoire**.
- 3. Appuyez sur  $\lceil j \rceil$  pour sélectionner les fichiers désirés, puis sur <**Ajouter**>.
- **Ecouter de la musique**
- 1. Dans l'écran du lecteur, appuyez sur  $\lceil j \rceil$ .
- 2. Pendant la lecture, utilisez les touches suivantes :
	- • $\boldsymbol{i}$ : met en pause ou reprend après une pause.
	- • Haut : ouvre la liste de l'album en cours.

# *Au-delà des fonctions téléphoniques*

•

#### **Ecouter de la musique** (suite)

- Gauche : revient au fichier précédent. Maintenue enfoncée, recule dans le fichier.
- • Droite : passe au morceau suivant. Maintenue enfoncée, avance dans un fichier.
- Volume : règle le volume sonore.
- •Bas : interrompt la lecture.

# <span id="page-19-0"></span>**Navigation sur WAP**

Grâce au navigateur intégré, vous pouvez aisément surfer sur le WAP, bénéficier de nombreux services, recevoir des informations en temps réel et télécharger des fichiers multimédia.

# **Lancer le navigateur**

En mode veille, appuyez sur  $[i]$ , ou choisissez <**Menu**>, puis **Navigateur** <sup>→</sup> **Accueil**.

## **Surfer sur le WAP**

- • Pour parcourir les éléments du navigateur, utilisez les touches [Haut] et [Bas].
- • Pour sélectionner un élément, appuyez sur  $\lt \ \swarrow > 0$ u sur  $\lceil \mathbf{i} \rceil$ .
- Pour revenir à la page précédente, appuyez sur <sup>&</sup>lt;**Préc.**> ou sur [**C**].
- Pour revenir à la page d'accueil, maintenez la touche [**C**] enfoncée.
- Pour utiliser les options du navigateur, sélectionnez  $\odot$  ou appuyez sur  $[\ast]$ .
- Pour accéder aux options des pages WAP, appuyez sur  $[!]$ .

# <span id="page-20-0"></span>**Répertoire**

#### **Ajouter un contact**

#### Dans la mémoire du téléphone :

- 1. En mode veille, entrez le numéro de téléphone et appuyez sur  $\lceil \mathbf{i} \rceil$ .
- 2. Sélectionnez **Téléphone** → un type de numéro.
- 3. Renseignez les coordonnées suivantes : Prénom, Nom, Mobile, Domicile, Bureau, Fax, Autre, Email, Photo appelant, Sonnerie, Groupe et Notes.
- 4. Appuyez sur <**Enreg.**<sup>&</sup>gt; pour enregistrer ce contact.

#### Dans la carte SIM :

- 1. En mode veille, entrez le numéro de téléphone et appuyez sur  $[i]$ .
- 2. Sélectionnez **SIM**.
- 3. Entrez un nom.

4. Appuyez sur <**Options**> et choisissez **Enregistrer** pour créer ce contact.

#### **Rechercher un contact**

- 1. En mode veille, appuyez sur <**Contacts**>.
- 2. Saisissez les premières lettres du nom recherché.
- 3. Sélectionnez un contact.
- 4. Naviguez jusqu'à un numéro, puis appuyez sur  $[\neg]$  pour le composer ou sur  $\lceil i \rceil$  pour modifier les coordonnées de ce contact.

**Créer et envoyer une carte de visite**

- 1. En mode veille, appuyez sur <sup>&</sup>lt;**Menu**>, puis choisissez **Répertoire** → **Ma carte de visite**.
- 2. Renseignez vos coordonnées personnelles.

*Au-delà des fonctions téléphoniques*

**Créer et envoyer une carte de visite**(suite)

3. Appuyez sur <**Enreg.**> pour sauvegarder la carte de visite.

4. Pour envoyer la carte de visite, appuyez sur <**Options**> et choisissez **Envoyer via** <sup>→</sup> une méthode d'envoi.

# <span id="page-21-0"></span>**Envoi de messages**

#### **Envoyer un SMS**

- 1. En mode veille, appuyez sur <sup>&</sup>lt;**Menu**>, puis choisissez **Messages** <sup>→</sup> **Créer nouveau message** <sup>→</sup> **SMS**.
- 2. Rédigez le texte du message, puis appuyez sur  $\lceil \mathbf{j} \rceil$ .
- 3. Entrez les numéros des destinataires.
- 4. Appuyez sur  $\lceil j \rceil$  pour envoyer le message.

### **Envoyer un MMS**

- 1. En mode veille, appuyez sur <sup>&</sup>lt;**Menu**>, puis choisissez **Messages** <sup>→</sup> **Créer nouveau message** <sup>→</sup> **MMS**.
- 2. Sélectionnez **Objet**.
- 3. Entrez l'objet du message, puis appuyez sur  $\lceil \cdot \cdot \rceil$ .
- 4. Sélectionnez **Image et vidéo** ou **Son**.
- 5. Pour **Image et vidéo**, choisissez **Ajouter image** ou **Ajouter vidéo**, puis ajoutez une photo ou un clip.
	- Pour **Son**, sélectionnez **Ajouter son**, puis ajoutez un clip audio.
- 6. Sélectionnez **Message**.
- 7. Rédigez le texte du message, puis appuyez sur  $\lceil \mathbf{j} \rceil$ .

#### 8. Appuyez sur <**Options**>, puis choisissez **Envoyer**.

- 9. Entrez les numéros des destinataires ou des adresses électroniques.
- 10. Appuyez sur  $\lceil j \rceil$  pour envoyer le message.

#### **Envoyer un email**

- 1. En mode veille, appuyez sur <sup>&</sup>lt;**Menu**>, puis choisissez **Messages** <sup>→</sup> **Créer nouveau message** → **Email**.
- 2. Sélectionnez **Objet**.
- 3. Entrez l'objet de l'email, puis appuyez sur  $\lceil \mathbf{i} \rceil$ .
- 4. Sélectionnez **Message**.
- 5. Rédigez le texte de l'email, puis appuyez sur  $[i]$ .

#### 6. Sélectionnez **Joindre fichier**.

- 7. Ajoutez des fichiers image, vidéo, musique ou audio, ou des documents.
- *Audio, musique ou audio, ou*<br>des documents.<br>
8. Appuyez sur <**Options**>, puis<br>
choisissez **Envoyer.**<br>
9. Entrez des adresses<br>
électroniques.<br>
10. Appuyez sur [**i**] pour envoyer<br>
l'email.<br> **Consultation des messages** 8. Appuyez sur <**Options**>, puis choisissez **Envoyer**.
	- 9. Entrez des adresses électroniques.
	- 10. Appuyez sur  $\lceil \mathbf{i} \rceil$  pour envoyer l'email.

### <span id="page-22-0"></span>**Afficher un SMS**

#### Lorsqu'une notification de réception apparaît :

- 1. Appuyez sur <**Afficher**>.
- 2. Sélectionnez le message dans la boîte de réception.

# *Au-delà des fonctions téléphoniques*

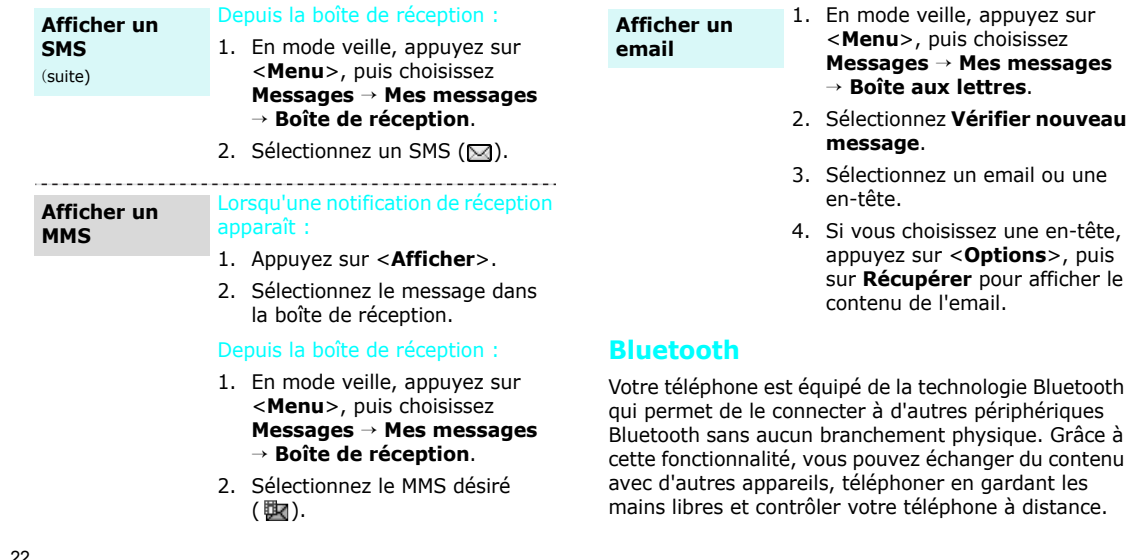

<span id="page-23-0"></span>-----------

**Activer Bluetooth** En mode veille, appuyez sur <sup>&</sup>lt;**Menu**>, puis choisissez **Réglages** → **Bluetooth** → **Activer** → **Activé**.

**Rechercher un périphérique Bluetooth et <sup>s</sup>'y connecter**

- 1. En mode veille, appuyez sur <sup>&</sup>lt;**Menu**>, puis choisissez **Réglages** → **Bluetooth** → **Mes périphériques** → **Rechercher nouveau périphérique**.
- 2. Sélectionnez un périphérique.
- 3. Entrez le code Bluetooth du téléphone ou celui de l'autre périphérique, le cas échéant, puis appuyez sur <**OK**>. Lorsque l'utilisateur de l'autre périphérique entre le même code, l'association des deux appareils est effective.

# **Envoyer des données**

- 1. Accédez à une application, **Répertoire**, **Gestion fichiers** ou **Agenda**.
- 2. Sélectionnez l'élément à envoyer.
- 3. Appuyez sur <**Options**>, puis choisissez **Envoyer via** →**Bluetooth**.
- 4. Sélectionnez un périphérique.
- 5. Si nécessaire, entrez votre code Bluetooth, puis appuyez sur <**OK**>.

# **Recevoir des données**

Pour ce faire, la fonction Bluetooth de votre téléphone doit être activée.

Si nécessaire, appuyez sur <**Oui**<sup>&</sup>gt; pour confirmer votre intention d'accepter la réception des données.

# *Au-delà des fonctions téléphoniques*

# <span id="page-25-0"></span>**Carte mémoire**

Pour augmenter la capacité de stockage de votre téléphone, vous pouvez utiliser une carte mémoire.

#### **Précautions d'emploi**

- • Une trop grande fréquence d'effacement et d'écriture réduit la durée de vie de la carte mémoire.
- • Pendant l'accès aux données ou pendant leur transfert, ne retirez pas la carte de son logement et n'éteignez pas le téléphone, car vous risqueriez de perdre les données et/ou d'endommager la carte ou le téléphone.
- • Les cartes mémoire sont fragiles et doivent être manipulées avec précaution.
- Ne touchez pas leurs extrémités sensibles avec vos doigts ou avec des objets métalliques. Si elle est sale, nettoyez la carte avec un chiffon doux.
- Ne laissez pas les cartes mémoire à la portée d'enfants en bas âge ou d'animaux de compagnie.
- • N'exposez pas les cartes mémoire dans des endroits où elles risquent d'être soumises à des décharges électrostatiques et/ou à des bruits électriques.

# **Insérer une**

**carte mémoire**

- 1. Faites glisser la carte mémoire dans l'emplacement prévu à cet effet, l'étiquette tournée vers le bas.
- 2. Poussez la carte jusqu'à ce qu'elle soit en place.

#### **Retirer la carte mémoire**

- 1. Appuyez sur la carte pour la faire sortir de son logement.
- 2. Faites-la glisser hors du téléphone.

#### **Utiliser un adaptateur**

A l'aide d'un adaptateur et d'un lecteur/graveur USB, vous pouvez lire la carte sur un PC.

- 1. Insérez la carte mémoire dans l'adaptateur, puis celui-ci dans un lecteur/graveur de carte.
- 2. Branchez le connecteur USB du lecteur de carte dans le port USB de votre PC.
- 3. Accédez au disque de stockage approprié, puis copiez dans ou depuis la carte.

# <span id="page-26-0"></span>**Afficher l'écran du téléphone sur un poste de TV**

Vous pouvez afficher le contenu de votre téléphone sur un écran de télévision en reliant les deux appareils à l'aide d'un câble de sortie TV. Vous pouvez ainsi profiter des photos et vidéos qui sont stockées dans la mémoire du téléphone avec votre famille et vos amis en les affichant sur un écran plus grand, et même écouter des musiques sur votre téléviseur.

•

**Avertissements**

- Selon le modèle de téléviseur, l'emplacement et la forme des ports de sortie audio et vidéo peuvent varier. Branchez les connecteurs du câble dans les ports de même couleur sur le téléviseur.
- • Selon le système vidéo dont vous disposez, l'image risque d'osciller ou de ne pas s'afficher correctement.

# *Au-delà des fonctions téléphoniques*

•

#### **Avertissements**(suite)

- Selon leur qualité vidéo, certains fichiers risquent de ne pas s'afficher.
- • En mode sortie TV, le casque Bluetooth stéréo et la fonction de zoom ne peuvent pas être utilisés simultanément.

**Basculer le téléphone sur une TV**

1. Après avoir allumé le téléviseur, branchez-y votre téléphone à l'aide du câble de sortie TV. (Voir l'illustration)

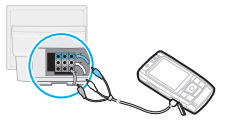

2. Basculez votre téléviseur en mode d'entrée externe.

L'affichage passe en mode sortie TV et l'écran du téléphone apparaît sur celui de la télévision.

- 3. Si nécessaire, configurez le système vidéo pour votre télévision dans le menu **Sortie TV. ▶ [p. 91](#page-92-1)**
- 4. Accédez à l'application qui contient les fichiers désirés et ouvrez ces derniers.

# <span id="page-28-0"></span>*Saisie de texte*

#### <span id="page-28-1"></span>*Modes ABC, T9, numérique et symbole*

Vous pouvez saisir du texte dans certaines fonctions, comme la messagerie, le répertoire ou l'agenda, à l'aide des modes ABC, T9, numérique et symbole.

# **Changer le mode de saisie**

L'indicateur de mode de saisie s'affiche lorsque le curseur est dans un champ de texte.

- •Maintenez la touche  $[*/]$  enfoncée pour basculer entre les modes T9 (TSTab) et ABC (abc).
- • Pour changer la casse ou pour passer en mode numérique ( $\boxed{123}$ ), appuyez sur  $\boxed{*}$ ].
- •Maintenez la touche [#] enfoncée pour passer en mode symbole  $(\sqrt{s_{YM}})$ .

# **Mode ABC**

Appuyez sur la touche appropriée jusqu'à ce que le caractère désiré apparaisse à l'écran.

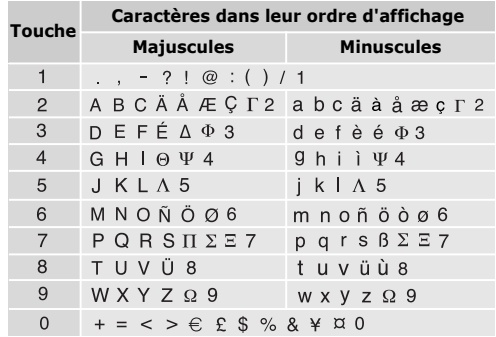

(Création de SMS avec le codage GSM)

*Saisie de texte*

### **Fonctionnement du mode ABC**

- • Pour saisir deux fois la même lettre ou une lettre différente de la même touche, attendez que le curseur se déplace automatiquement d'un cran vers la droite ou appuyez sur [Droite]. Entrez ensuite la lettre suivante.
- •Pour insérer un espace, appuyez sur  $[$  #].
- • Pour déplacer le curseur, utilisez les touches de navigation.
- • Pour supprimer des caractères un par un, appuyez sur [**C**]. Maintenez la touche [**C**] appuyée pour effacer toute votre saisie.

# **Mode T9**

La saisie de texte assistée (mode T9) permet d'entrer des mots très facilement en un minimum de pressions de touches.

## **Saisir un mot en mode T9**

1. Pour commencer à saisir un mot, appuyez sur les touches [**2**] à [**9**]. Appuyez une fois sur chaque touche pour entrer chaque lettre. Par exemple, pour saisir *Salut* en mode T9, appuyez sur [**7**], [**2**], [**5**], [**8**] et [**8**].

Chaque fois que vous appuyez sur une touche, le mode T9 anticipe le mot que vous saisissez.

- 2. Entrez le mot en entier avant de modifier ou de supprimer un caractère quelconque.
- 3. Lorsque le mot s'affiche correctement, passez à l'étape 4. Dans le cas contraire, appuyez sur [**0**] pour afficher d'autres propositions correspondant aux touches pressées.

Par exemple, les mots *du* et *et* utilisent les touches [**3**] et [**8**].

4. Pour insérer un espace et entrer le mot suivant, appuyez sur  $[$   $\#$ ].

#### **Fonctionnement du mode T9**

- • Pour saisir des points ou des apostrophes automatiquement, appuyez sur [**1**].
- • Pour déplacer le curseur, utilisez les touches de navigation.
- • Pour supprimer des caractères un par un, appuyez sur [ **C**]. Maintenez la touche [ **C**] appuyée pour effacer toute votre saisie.

#### **Ajouter un mot au dictionnaire T9**

Cette fonction n'est pas disponible dans certaines langues.

- 1. Saisissez le mot à ajouter.
- 2. Appuyez sur [**0**] pour afficher d'autres propositions correspondant aux touches pressées. Lorsque toutes les possibilités sont épuisées, l'option **Epeler** apparaît à la dernière ligne.
- 3. Sélectionnez <**Epeler**>.
- 4. Entrez le mot désiré en mode ABC, puis appuyez sur <**Ajouter**>.

# **Mode numérique**

Ce mode permet d'entrer des nombres.

Appuyez sur les touches correspondant aux chiffres souhaités.

## **Mode symbole**

Le mode symbole permet d'insérer des caractères spéciaux.

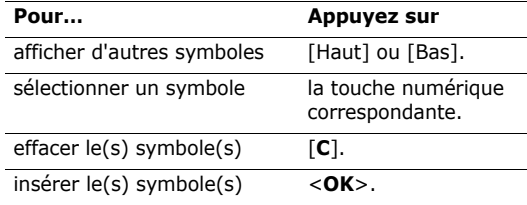

# <span id="page-31-0"></span>*Fonctions d'appel*

<span id="page-31-1"></span>*Fonctions d'appel avancées*

# **Téléphoner**

- 1. En mode veille, saisissez le numéro de téléphone à composer.
- 2. Appuyez sur  $\lceil \bigcirc \rceil$ .
- Appuyez sur [**C**] pour effacer le dernier chiffre ou  $\triangledown$  maintenez cette touche appuyée pour effacer tout l'affichage. Vous pouvez déplacer le curseur pour modifier un chiffre incorrect.
	- Maintenez la touche  $[*/]$  enfoncée pour insérer une pause entre les numéros.

# **Appeler à l'étranger**

- 1. En mode veille, maintenez la touche [**0**] appuyée. Le caractère + apparaît.
- 2. Saisissez l'indicatif du pays et le numéro de téléphone désiré, puis appuyez sur  $[\neg]$ .

# **Rappeler des numéros récents**

- 1. En mode veille, appuyez sur  $\lceil \bigcirc \rceil$  pour afficher la liste des derniers numéros utilisés.
- 2. Naviguez jusqu'au numéro désiré, puis appuyez sur  $[\n\bigwedge]$ .

# **Composer un numéro du Répertoire**

Dès qu'un numéro est stocké dans le répertoire, il suffit de le sélectionner pour le composer.  $\triangleright$  [p. 37](#page-38-2)

Vous pouvez également attribuer des touches numériques aux numéros fréquemment utilisés à l'aide de la fonction Numérotation abrégée. ▶ [p. 40](#page-41-2)

Pour composer rapidement un numéro stocké dans la carte SIM, il suffit d'utiliser le numéro d'emplacement qui lui est affecté.

- 1. En mode veille, entrez le numéro d'emplacement du numéro à composer, puis appuyez sur  $[$  #].
- 2. Faites défiler les autres numéros, si nécessaire.
- 3. Pour appeler le numéro désiré, appuyez sur  $\leq$ **Compos.** $>$  ou sur  $\lceil \searrow \rceil$ .

# **Mettre fin à la communication**

Fermez le téléphone ou appuyez sur  $\lceil \mathcal{L} \rceil$ .

# **Répondre à un appel**

Lorsqu'un correspondant vous appelle, la sonnerie retentit et l'image d'appel entrant s'affiche à l'écran.

Appuyez sur  $\lceil \bigcirc \rceil$  ou sur <**Accept.**> pour décrocher.

### **Astuces pour décrocher**

- • Si vous avez activé l'option **Toutes touches**, vous pouvez appuyer sur n'importe quelle touche pour décrocher, sauf sur  $\lceil \mathcal{L} \rceil$  et sur <**Rejeter**>.  $\blacktriangleright$  [p. 90](#page-91-1)
- •Appuyez sur <**Rejeter**> ou sur [  $\textcircled{}$  ] pour refuser un appel.
- • Maintenez la touche [Volume] enfoncée pour refuser un appel ou éteindre la sonnerie, selon le réglage de l'option **Touches volume**. ▶ [p. 90](#page-91-2)

# **Afficher les appels manqués**

Le nombre d'appels auxquels vous n'avez pas répondu est affiché à l'écran.

- 1. Appuyez sur <**Afficher**>.
- 2. Au besoin, faites défiler les appels manqués.
- 3. Pour composer le numéro désiré, appuyez sur  $\lceil \bigcirc \rceil$ .

# **Kit piéton**

Le kit piéton permet de téléphoner sans tenir l'appareil.

Branchez-le dans la prise prévue à cet effet sur le côté gauche du téléphone.

Son unique bouton fonctionne comme suit :

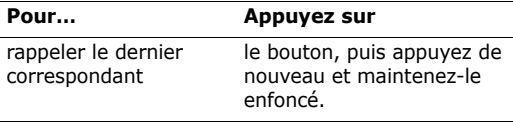

*Fonctions d'appel*

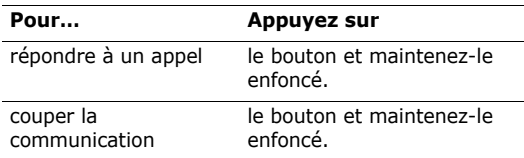

# **Options disponibles en ligne**

Pendant les appels, un certain nombre de fonctions sont disponibles.

## **Régler le volume pendant un appel**

Pour ajuster le niveau sonore de l'écouteur pendant un appel, appuyez sur [Volume].

Appuyez sur [Volume Haut] pour augmenter le volume et sur [Volume Bas] pour le diminuer.

## **Mettre un appel en attente et le récupérer**

Pour mettre ou récupérer un appel en attente, appuyez sur <**Attente**> ou sur <**Récup.**>.

# **Passer un deuxième appel**

Si votre réseau le permet, vous pouvez appeler deux personnes en même temps.

- 1. Pour mettre le premier appel en attente, appuyez sur <**Attente**>.
- 2. Appelez le second correspondant en suivant la procédure habituelle.
- 3. Pour basculer d'un appel à l'autre, appuyez sur <**Permut.**>.
- 4. Pour mettre fin à l'appel en attente, appuyez sur <sup>&</sup>lt;**Options**> et sélectionnez **Terminer appel en attente**.
- 5. Pour couper la communication en cours, appuyez sur  $[\&mathcal{L}]$ .

# **Prendre un deuxième appel**

Vous pouvez prendre un deuxième appel lorsque vous êtes déjà en ligne si votre réseau le permet et si vous avez activé la fonction Signal d'appel.  $\triangleright$  p. 95

1. Appuyez sur  $\lceil \bigcirc \rceil$  pour décrocher. Le premier correspondant est automatiquement mis en attente.

2. Pour basculer d'un appel à l'autre, appuyez sur <**Permut.**>.

#### **Haut-parleur**

Les haut-parleurs stéréo situés sur la façade du téléphone vous permettent de communiquer en tenant l'appareil à une certaine distance.

Appuyez sur  $\lceil \mathbf{\hat{z}} \rceil$  pour activer cette fonction. Appuyez de nouveau sur cette touche pour revenir à l'écouteur.

# **Options en ligne**

Appuyez sur <**Options**> pour accéder aux fonctions suivantes pendant un appel :

- • **Qualité parole activée**/**Qualité parole désactivée** : cette option réduit les bruits parasites et améliore la qualité sonore. Ainsi, vos correspondants vous entendent clairement, même lorsque vous êtes dans un lieu bruyant.
- • **Secret**/**Désactiver secret** : désactivez momentanément le micro du téléphone afin que votre correspondant ne puisse plus vous entendre, ou rétablissez la liaison.

• **Touches secret**/**Touches envoi** : activez ou désactivez les tonalités des touches.

> Pour communiquer avec certains répondeurs ou systèmes téléphoniques informatisés, l'option **Touches envoi** doit être activée.

- •**Répertoire** : accédez à la liste des contacts.
- • **Envoyer DTMF** : envoyez les tonalités DTMF (*Dual Tone Multi Frequency*) par groupe. Les tonalités DTMF sont utilisées pour la numérotation par fréquences vocales, émises lors de la pression des touches numériques. Cette option facilite la saisie d'un mot de passe ou d'un numéro de compte lors d'un appel à un système automatisé, tel qu'un service bancaire téléphonique.
- • **Message** : lisez un message reçu ou envoyez un nouveau message.  $\triangleright$  [p. 56](#page-57-3)
- • **Rejoindre conférence** : entamez une conférence téléphonique en ajoutant un correspondant en attente à l'appel en cours. Cinq personnes peuvent participer simultanément à une conférence.
- • **Isoler** : ayez une conversation privée avec l'un des participants, tandis que les autres poursuivent la conférence. A la fin de l'entretien privé, sélectionnez **Rejoindre conférence** pour rejoindre tous les participants.
- • **Transférer** : basculez l'appel en cours vers le correspondant en attente. Vos deux correspondants peuvent communiquer entre eux, sans vous.
- • **Supprimer** : retirez l'un des participants de la conférence.
- • **Terminer appel en attente** : coupez la communication en attente.
- • **Services SIM** : accédez aux services spéciaux (infos, prévisions météorologiques, loisirs et guidages) fournis par votre carte SIM. Cette option <sup>n</sup>'est disponible qu'avec les cartes SIM compatibles avec les menus AT.
- • **Basculer sur le casque**/**Basculer sur le téléphone** : basculez l'appel sur un kit mains libres Bluetooth, piéton ou voiture, ou revenez au téléphone.

# <span id="page-35-0"></span>*Fonctions des menus*

<span id="page-35-1"></span>*Liste des options des menus*

# <span id="page-35-2"></span>**Journal d'appels** *(Menu 1)*

Ce menu vous permet de consulter la liste des appels manqués, composés ou reçus, ainsi que la durée des communications. Vous pouvez également connaître leur coût, si la carte SIM le permet.

Pour y accéder, appuyez sur <**Menu**> en mode veille et sélectionnez **Journal d'appels**.

#### <span id="page-35-3"></span>**Contacts récents** *(Menu 1.1)*

Ce menu présente les derniers appels composés, manqués ou reçus.

#### **Consulter un appel figurant dans le journal**

- 1. Appuyez sur [Gauche] ou [Droite] pour changer de type d'appels.
- 2. Appuyez sur [Haut] et [Bas] pour parcourir la liste.
3. Appuyez sur  $\lceil \bigcirc \rceil$  pour composer un numéro ou sur  $\lceil \mathbf{j} \rceil$  pour afficher les détails d'un appel.

#### **Options du journal d'appels**

Lorsque les détails d'un appel sont affichés, appuyez sur <**Options**> pour accéder aux fonctions suivantes :

- • **Enregistrer comme contact** : enregistrez le numéro dans le répertoire.
- •**Envoyer message** : envoyez un SMS ou un MMS.
- • **Supprimer** : supprimez l'enregistrement de l'appel sélectionné ou tous les enregistrements.

#### **Appels en absence** *(Menu 1.2)*

Ce menu permet d'afficher les derniers appels reçus auxquels vous n'avez pas répondu.

# **Appels émis** *(Menu 1.3)*

Ce menu permet d'afficher les numéros des dernières personnes que vous avez appelées.

#### **Appels reçus** *(Menu 1.4)*

Ce menu permet d'afficher les numéros des dernières personnes qui vous ont appelé.

#### **Supprimer tout** *(Menu 1.5)*

Ce menu permet de supprimer l'historique de chaque type d'appels.

- 1. Appuyez sur  $\lceil \mathbf{i} \rceil$  pour cocher les types d'appels à supprimer.
- 2. Appuyez sur <**Suppr.**>.
- 3. Appuyez sur <**Oui**> pour confirmer la suppression.

### **Durée des appels** *(Menu 1.6)*

Ce menu affiche la durée des appels composés et reçus. La durée réelle facturée par votre opérateur peut varier.

- • **Durée du dernier appel** : affichez la durée de votre dernier appel.
- • **Total appels émis** : affichez la durée totale de tous les appels composés.

- • **Total appels reçus** : affichez la durée totale de tous les appels reçus.
- • **Réinitialiser compteurs** : remettez les compteurs de durée des appels à zéro. Pour cette opération, le mot de passe du téléphone est nécessaire.

 Le mot de passe est initialement réglé sur **00000000**, mais vous pouvez le modifier.  $\blacktriangleright$  [p. 99](#page-100-0)

#### **Coût des appels** *(Menu 1.7)*

Cette fonction réseau permet de connaître le coût de vos appels. Ce menu est disponible uniquement si votre carte SIM prend en charge cette fonction. Elle <sup>n</sup>'est pas destinée à la facturation de vos communications.

• **Coût du dernier appel** : vérifiez le coût de votre dernière communication.

- • **Coût total** : affichez le coût total de toutes vos communications. Si le coût total dépasse le montant maximum choisi dans l'option **Définir coût maximal autorisé**, vous devez réinitialiser le compteur avant de pouvoir téléphoner à nouveau.
- **Coût maximal** : affichez le montant choisi dans l'option **Définir coût maximal autorisé**.
- • **Réinitialiser compteurs** : remettez les compteurs de coûts à zéro.
- • **Définir coût maximal autorisé** : fixez le montant que vos communications ne doivent pas dépasser.
- • **Tarif unitaire** : indiquez le prix de l'unité téléphonique utilisé lors du calcul du coût des communications.

# **Répertoire** *(Menu 2)*

Vous pouvez enregistrer des numéros dans les mémoires de la carte SIM et du téléphone. Bien que distinctes, ces mémoires sont utilisées conjointement en une seule entité appelée Répertoire.

Pour ouvrir ce menu, appuyez sur <**Menu**> en mode veille et sélectionnez **Répertoire**.

#### **Liste des contacts** *(Menu 2.1)*

Ce menu permet de rechercher des numéros dans le répertoire.

#### **Rechercher un contact**

- 1. Entrez les premières lettres du nom recherché.
- 2. Sélectionnez le nom désiré dans la liste.
- 3. Naviguez jusqu'à un numéro, puis appuyez sur

 $[\nabla]$  pour le composer ou sur  $[j]$  pour modifier les coordonnées de ce contact.

#### **Options du répertoire**

Lorsque les coordonnées d'un contact sont affichées, appuyez sur <**Options**> pour accéder aux fonctions suivantes :

- • **Modifier** : modifiez les coordonnées du contact affiché.
- **Envoyer message** : envoyez un SMS ou un MMS au numéro sélectionné, ou un Email ou un MMS à l'adresse électronique sélectionnée.
- • **Copier** : copiez le numéro dans la mémoire du téléphone, la carte SIM ou la liste FDN.
- **Copier dans le téléphone** : créez un nouveau contact avec l'adresse email et le nom.
- • **Envoyer via** : envoyez les coordonnées du contact par SMS, MMS, Email ou Bluetooth.
- •**Supprimer** : effacez l'entrée sélectionnée.
- • **Imprimer via Bluetooth** : imprimez les coordonnées du contact à l'aide d'une imprimante compatible Bluetooth. Certaines imprimantes ne sont pas compatibles avec votre téléphone.

### **Liste FDN** *(Menu 2.2)*

Ce menu permet de créer une liste de contacts à utiliser en mode FDN (Fixed Dialling Number), c'est-àdire lorsque le téléphone n'autorise que les appels sortants destinés aux numéros spécifiés, si votre carte SIM prend en charge cette fonctionnalité. Pour activer le **Mode FDN**, utilisez le menu du même nom.

 $\blacktriangleright$  [p. 100](#page-101-0)

### **Ajouter un contact**

- 1. Dans la liste FDN, appuyez sur <**Options**>, puis choisissez **Ajouter**.
- 2. Entrez votre code PIN2, puis appuyez sur <**OK**>.
- 3. Entrez les coordonnées du contact :
	- •**Nom** : renseignez le nom de la personne.
	- •**Numéro de téléphone** : ajoutez un numéro.
	- • **Emplacem.** : affectez un numéro d'emplacement.
- 4. Appuyez sur <**Enreg.**> pour inscrire ce contact dans le répertoire.

### **Options des contacts**

Dans la Liste des contacts, appuyez sur <**Options**<sup>&</sup>gt; pour accéder aux fonctions du répertoire.

# <span id="page-39-0"></span>**Ajouter nouveau contact** *(Menu 2.3)*

Ce menu permet d'inscrire un nouveau contact dans le répertoire.

#### **Enregistrer un numéro dans la mémoire du téléphone**

- 1. Sélectionnez **Téléphone**.
- 2. Modifiez les paramètres ou entrez des renseignements sur le contact :
	- • **Prénom**/**Nom** : renseignez le nom de la personne.
	- • **Mobile**/**Domicile**/**Bureau**/**Fax**/**Autre** : ajoutez un numéro dans les catégories appropriées.
	- **Email** : entrez une adresse électronique.
	- • **Photo appelant** : choisissez une image à utiliser exclusivement pour identifier les appels de cette personne.
- • **Sonnerie** : choisissez une sonnerie spéciale à utiliser exclusivement pour les appels de cette personne.
	- Les réglages des options **Photo appelant** et **Sonnerie** supplantent ceux affectés au niveau des groupes d'appels.
- • **Groupe** : affectez ce numéro à un groupe d'appels.
- • **Notes** : ajoutez des renseignements sur la personne.
- 3. Appuyez sur <**Enreg.**> pour inscrire ce contact dans le répertoire.

#### **Enregistrer un numéro dans la carte SIM**

- 1. Sélectionnez **SIM**.
- 2. Entrez les coordonnées du contact :
	- •**Nom** : renseignez le nom de la personne.
	- •**Numéro de téléphone** : ajoutez un numéro.
	- • **Emplacem.** : affectez un numéro d'emplacement.
- ☑
- Pour lui affecter une photo, une sonnerie ou un groupe, le contact doit être enregistré dans la mémoire du téléphone.
- 3. Appuyez sur <**Enreg.**> pour inscrire ce contact dans le répertoire.

#### **Groupe** *(Menu 2.4)*

Ce menu permet de classer vos contacts dans des groupes d'appel.

### **Ajouter des membres à un groupe d'appels**

- 1. Sélectionnez un groupe d'appels.
- 2. Appuyez sur <**Ajouter**>.
- 3. Pour cocher les contacts désirés, appuyez sur  $\lceil j \rceil$ .
- 4. Appuyez sur <**Ajouter**>.

### **Gérer les groupes d'appels**

Dans la liste d'un groupe, appuyez sur <**Options**<sup>&</sup>gt; pour accéder aux fonctions suivantes :

• **Afficher** : affichez les membres du groupe d'appels sélectionné.

- •**Ajouter** : créez un nouveau groupe d'appels.
- • **Modifier** : changez les propriétés du groupe sélectionné.
- • **Envoyer message** : envoyez un SMS, un MMS ou un Email aux membres de votre choix.
- • **Supprimer** : supprimez le groupe sélectionné. Leurs membres ne seront pas supprimés du répertoire.

# **Numérotation abrégée** *(Menu 2.5)*

Ce menu permet d'attribuer un chiffre de numérotation abrégée (2 à 9) à huit de vos numéros de téléphone les plus utilisés.

#### **Attribuer des entrées de numérotation abrégée**

- 1. Sélectionnez une touche entre **2** et **9**. La touche **1**est réservée à votre serveur de messagerie vocale.
- 2. Sélectionnez le contact désiré dans la liste.
- 3. Si ce contact possède plusieurs numéros, sélectionnez-en un.

# **Gérer la numérotation abrégée**

Dans l'écran Numérotation abrégée, appuyez sur <sup>&</sup>lt;**Options**> pour accéder aux fonctions suivantes :

- • **Ajouter** : affectez un numéro à une touche libre. Vous pouvez sélectionner un contact dans le répertoire ou dans la liste FDN.
- **Afficher** : vérifiez le nom et le numéro affectés à la touche.
- **Modifier** : affectez un autre numéro à une touche.
- • **Supprimer** : effacez le paramètre de numérotation abrégée d'une touche.

# **Appeler via la numérotation abrégée**

En mode veille, maintenez la touche appropriée appuyée.

### **Ma carte de visite** *(Menu 2.6)*

Ce menu permet de créer votre propre carte de visite et de l'envoyer à d'autres personnes.

#### **Enregistrer votre carte de visite**

La procédure de création d'une carte de visite est identique à celle qui permet d'enregistrer un contact dans la mémoire du téléphone. • p. 38

#### **Options des cartes de visite**

Après l'enregistrement de la carte de visite, appuyez sur <**Options**> pour accéder aux fonctions suivantes :

- •**Modifier** : modifiez le contenu de la carte.
- • **Envoyer via** : envoyez la carte de visite par SMS, MMS, Email ou Bluetooth.
- • **Echanger carte** : échangez votre carte de visite avec celle d'une autre personne via la fonction Bluetooth.
- •**Supprimer** : effacez la carte de visite.
- • **Imprimer via Bluetooth** : imprimez vos coordonnées à l'aide d'une imprimante compatible Bluetooth. Certaines imprimantes ne sont pas compatibles avec votre téléphone.

### **Définir numéro personnel** *(Menu 2.7)*

Cette fonction vous permet de vérifier vos propres numéros de téléphone et de les nommer. Les changements effectués ici n'affectent pas les numéros de l'abonné présents dans la carte SIM.

#### **Gestion** *(Menu 2.8)*

Ce menu permet de gérer votre répertoire.

- • **Enregistrement par défaut** : choisissez un emplacement mémoire par défaut pour enregistrer les contacts. Si vous sélectionnez **Toujours demander**, le téléphone vous demandera de choisir un emplacement à chaque enregistrement d'un numéro.
- **Tout copier dans** : copiez tous les contacts stockés dans la carte SIM dans la mémoire du téléphone, ou vice versa.
- • **Trier par** : triez vos contacts par leurs noms ou leurs prénoms.
- • **Supprimer tout** : effacez tous les contacts enregistrés dans la mémoire du téléphone, votre carte SIM ou la liste FDN.

• **Etat de la mémoire** : affichez le nombre de contacts stockés dans le répertoire.

#### **Numéro de service** *(Menu 2.9)*

Ce menu permet d'afficher la liste des services spéciaux accordés par votre opérateur, dont les numéros des services d'urgence, de l'annuaire et de la messagerie vocale. Ce menu n'est disponible que si votre carte SIM prend en charge les services spéciaux.

- 1. Naviguez jusqu'au numéro désiré.
- 2. Appuyez sur  $\leq$ **Compos.** $>$  ou sur  $\lceil \searrow \rceil$ .

# **Jeux et applis** *(Menu 3)*

Ce menu vous permet de vous jouer avec des applications Java, d'écouter de la musique et de retoucher vos photos. Vous pouvez également profiter de fonctionnalités très pratiques, telles que le dictaphone, les alarmes, le minuteur, la calculatrice, le convertisseur et le chronomètre.

Pour y accéder, appuyez sur <**Menu**> en mode veille et sélectionnez **Jeux et applis**.

### **Lecteur audio** *(Menu 3.1)*

Ce menu vous permet d'écouter de la musique. Pour commencer, vous devez enregistrer des fichiers musicaux dans la mémoire de votre téléphone ou dans une carte mémoire. Pour bénéficier d'une qualité sonore élevée, utilisez un casque Bluetooth stéréo (en option).

Les oreillettes normales ne sont pas compatibles avec  $\triangledown$ le lecteur de musique.

### **Télécharger et recevoir de la musique**

Les méthodes suivantes permettent d'enregistrer des fichiers musicaux dans votre téléphone :

- •Téléchargez via le WAP. ▶ [p. 53](#page-54-0)
- • Téléchargez depuis un ordinateur à l'aide du logiciel Samsung PC Studio. ▶ Guide de l'utilisateur Samsung PC Studio
- •Chargez des fichiers via Bluetooth.  $\triangleright$  [p. 98](#page-99-0)
- • Copiez des fichiers dans une carte mémoire, puis insérez-la dans le téléphone. ▶ [p. 24](#page-25-0)

#### **Créer une liste d'écoute**

Ajoutez les fichiers musicaux à la liste de lecture pour pouvoir les écouter.

- 1. Dans l'écran du lecteur, appuyez sur <**Options**>, puis choisissez **Ajouter la musique à partir de** → **Téléphone** ou **Carte mémoire**.
- 2. Appuyez sur  $\lceil j \rceil$  pour sélectionner les fichiers désirés, puis sur <**Ajouter**>.

### **Ecouter la musique**

- 1. Dans l'écran du lecteur, appuyez sur <**Options**> et sélectionnez **Lire via**.
- 2. Pour utiliser le haut-parleur, sélectionnez **Téléphone**.

Si vous avez choisi **Casque A/V**, le téléphone recherche un casque Bluetooth stéréo et s'y connecte.

Pendant la lecture, utilisez les touches suivantes :

#### **Touche Fonction**

Met en pause ou reprend après une pause. i

#### Haut Ouvre la liste de l'album en cours.Gauche Revient au fichier précédent. Maintenue enfoncée, recule dans le fichier. Droite Passe au fichier suivant. Maintenue enfoncée, avance dans un fichier. Volume Règle le volume sonore. **1** Change le mode d'équaliseur. **2** Change l'animation de fond. **3** Change le mode de répétition. **4** Active ou désactive le son 3D. **5** Change l'habillage du lecteur. **6** Ordre d'écoute aléatoire des morceaux de la liste.**Touche Fonction**

#### **Touche Fonction**

**7** Répète une section de votre choix. L'appui sur cette touche déclenche la recherche du point de départ. Pour définir le point de fin, appuyez de nouveau sur la même touche. Pour interrompre la répétition, appuyez sur cette touche.

Bas Interrompt la lecture.

#### **Options du lecteur audio**

Pendant l'écoute d'une musique, appuyez sur <sup>&</sup>lt;**Options**> pour accéder aux fonctions suivantes :

- • **Lire**/**Pause** : commencez l'écoute ou mettez en pause.
- • **Transférer vers casque A/V**/**Transférer vers téléphone** : basculez la sortie audio sur un casque Bluetooth ou sur le haut-parleur du téléphone.
- • **Ouvrir** : accédez à la liste de lecture ou de l'album en cours.
- • **Supprimer de la liste de lecture** : retirez le fichier sélectionné de la liste d'écoute.
- • **Réglages** : modifiez les paramètres par défaut de la lecture des fichiers musicaux. **Répéter** : choisissez un mode de répétition. **Aléatoire** : choisissez l'ordre d'écoute aléatoire des morceaux de la liste.**Equaliseur** : changez les réglages de l'équaliseur. **Son 3D** : activez ou désactivez le son 3D.

**Visualisation** : changez l'animation visuelle. **Apparence** : choisissez l'apparence du lecteur. **Volume** : choisissez un niveau sonore.

- •**Propriétés** : affichez les propriétés du fichier.
- • **Raccourcis musicaux** : affichez les fonctions des touches disponibles pendant l'écoute.

#### **Ouvrir la liste d'écoute**

Dans l'écran du lecteur, appuyez sur [Haut].

Appuyez sur <**Options**> pour accéder aux fonctions suivantes :

• **Lire via** : sélectionnez une sortie audio, **Téléphone** ou **Casque A/V**. Si vous avez choisi **Casque A/V**, vous pouvez utiliser un casque Bluetooth stéréo, puis le rechercher pour vous y connecter.

Vérifiez le fonctionnement de la liaison Bluetooth avec le casque. Pour ce faire, le téléphone doit être en mode veille.

- • **Ajouter la musique à partir de** : ajoutez des fichiers à la liste d'écoute.
- •**Liste des albums** : ouvrez la liste des albums.
- • **Déplacer vers** : déplacez le fichier sélectionné dans un autre album musical.
- • **Copier vers** : copiez le fichier sélectionné dans un autre album musical.
- • **Modifier ordre** : positionnez le fichier sélectionné à l'emplacement désiré dans la liste.
- • **Supprimer** : retirez le fichier sélectionné ou tous les fichiers de la liste d'écoute.
- •**Propriétés** : affichez les propriétés du fichier.

### **Mémo vocal** *(Menu 3.2)*

Ce menu vous permet d'enregistrer des mémos vocaux. La durée d'un mémo vocal peut atteindre une heure.

#### **Enregistrer un mémo vocal**

- 1. Appuyez sur  $\left[ \mathbf{\hat{z}} \right]$  pour commencer à enregistrer.
- 2. Parlez dans le microphone.

Pour interrompre momentanément l'enregistrement ou pour reprendre après une pause, appuyez sur  $[i]$ .

- 3. Lorsque vous avez terminé, appuyez sur <sup>&</sup>lt;**Enreg.**> ou sur [Bas]. Le mémo vocal est automatiquement enregistré.
- 4. Pour écouter le mémo, appuyez sur  $[i]$ . Pour en enregistrer d'autres, appuyez sur [Haut].

### **Ecouter un mémo vocal**

- 1. Dans l'écran Mémo vocal, appuyez sur <**Options**<sup>&</sup>gt; et sélectionnez **Liste vocale**.
- 2. Sélectionnez un mémo vocal. Sa lecture commence.

Pendant l'écoute, utilisez les touches suivantes :

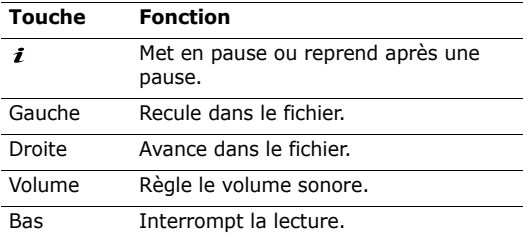

#### **Options du dictaphone**

Dans l'écran du dictaphone, appuyez sur <**Options**<sup>&</sup>gt; pour accéder aux fonctions suivantes :

- • **Enregistrer** : enregistrez un nouveau mémo vocal.
- •**Liste vocale** : affichez la liste des mémos vocaux.
- • **Réglages** : personnalisez la configuration du dictaphone :

**Durée enregistrement** : choisissez une durée d'enregistrement.

- **1 heure** : enregistrez jusqu'à soixante minutes de mémo vocal.
- **Limite de taille MMS** : enregistrez un mémo vocal destiné à être ajouté à un MMS.

**Volume** : choisissez un niveau sonore.

**Nom par défaut** : modifiez le préfixe par défaut du nom des fichiers.

**Visualisation** : choisissez l'image de l'Equaliseur.

#### **Editeur d'images** *(Menu 3.3)*

Ce menu permet de modifier vos photos à l'aide de différents outils de retouche d'image.

#### **Effets spéciaux**

- 1. Appuyez sur <**Options**>, puis choisissez **Nouvelle image** <sup>→</sup> **Ouvrir** ou **Photographier**.
- 2. Sélectionnez une photo existante ou prenez un nouveau cliché.
- 3. Appuyez sur <**Charger**>, ou appuyez sur <sup>&</sup>lt;**Options**>, puis choisissez **Charger**.
- 4. Appuyez sur <**Options**> et choisissez **Effets** <sup>→</sup> une option.
- 5. Appuyez sur <**Fait**>.
- 6. Appuyez sur <**Options**> et choisissez **Enregistrer sous**.
- 7. Appuyez sur <**Oui**>.
- 8. Saisissez le nouveau nom du fichier et appuyez sur  $\lceil i \rceil$ .

# **Ajustements**

- 1. Sélectionnez une photo existante ou prenez un nouveau cliché.
- 2. Appuyez sur <**Charger**>, ou appuyez sur <sup>&</sup>lt;**Options**>, puis choisissez **Charger**.
- 3. Appuyez sur <**Options**>, puis choisissez **Ajuster**  $\rightarrow$  une option.
	- •**Luminosité** : réglez la luminosité de l'image.
	- •**Contraste** : réglez le contraste de l'image.
	- • **Couleur** : réglez la balance des couleurs de l'image.
- 4. Réglez le contraste, la luminosité ou la balance des couleurs de l'image.
- 5. Appuyez sur <**Fait**>.
- 6. Appuyez sur <**Options**> et choisissez **Enregistrer sous**.
- 7. Appuyez sur <**Oui**>.
- 8. Saisissez le nouveau nom du fichier et appuyez sur  $[i]$ .

# **Rotation**

- 1. Sélectionnez une photo existante ou prenez un nouveau cliché.
- 2. Appuyez sur <**Charger**>, ou appuyez sur <sup>&</sup>lt;**Options**>, puis choisissez **Charger**.
- 3. Appuyez sur <**Options**> et choisissez **Transformer**<sup>→</sup> une option.
	- **Rotation** : faites pivoter la photo de 90° dans le sens des aiguilles d'une montre ou le sens inverse.
	- **Retourner** : inversez le sens de la photo.
- 4. Appuyez sur <**Fait**>.
- 5. Appuyez sur <**Options**> et choisissez **Enregistrer sous**.
- 6. Appuyez sur <**Oui**>.

7. Saisissez le nouveau nom du fichier et appuyez sur  $\lceil \mathbf{i} \rceil$ .

# **Ajout d'effets visuels**

Vous pouvez décorer vos photos en leur ajoutant un cadre, une image ou une note.

- 1. Sélectionnez une photo existante ou prenez un nouveau cliché.
- 2. Appuyez sur <**Charger**>, ou appuyez sur <sup>&</sup>lt;**Options**>, puis choisissez **Charger**.
- 3. Appuyez sur <**Options**> et choisissez **Insérer** <sup>→</sup> une fonction.
	- **Cadres** : ajoutez un cadre d'ornement.
	- •**Emoticônes** : ajoutez une émoticone.
	- •**Clip Art** : ajoutez une image.
- 4. Sélectionnez un élément.
- 5. Ajustez la position de l'élément inséré, puis appuyez sur <**Fait**>.
- 6. Appuyez sur <**Options**> et choisissez **Enregistrer sous**.
- 7. Appuyez sur <**Oui**>.

8. Saisissez le nouveau nom du fichier et appuyez sur  $\lceil i \rceil$ .

### **JAVA** *(Menu 3.4)*

Ce menu permet d'accéder aux jeux et applications Java intégrés au téléphone ou téléchargés.

#### **Jouer**

Sélectionnez un jeu dans la liste et suivez les instructions qui s'affichent. La procédure peut changer d'un jeu à l'autre.

# **Options Java**

Dans la liste des applications, appuyez sur <**Options**<sup>&</sup>gt; pour accéder aux fonctions suivantes :

- •**Démarrer** : lancez l'application sélectionnée.
- •**Supprimer** : effacez l'application sélectionnée.
- • **Propriétés** : affichez les propriétés de l'application.
- • **Autorisations** : fixez les autorisations pour les services entraînant des frais supplémentaires, tels que l'accès au réseau et les SMS.
- • **Mettre à jour** : mettez cette application à jour en téléchargeant sa dernière version, sauf pour les jeux fournis avec le téléphone.
- • **Envoyer info via SMS** : envoyez l'adresse URL contenant l'application par SMS, sauf pour les jeux fournis avec le téléphone.
- • **Etat de la mémoire** : accédez aux informations sur la mémoire occupée par les applications.
- • **Réglages réseau** : personnalisez le profil de connexion à utiliser pour les applications qui doivent accéder au réseau. Les options suivantes sont disponibles :

**APN** : entrez l'adresse de la passerelle du réseau.

**Identifiant** : entrez l'identifiant de l'utilisateur.

**Mot de passe** : entrez le mot de passe.

**Proxy** : activez ou désactivez l'utilisation d'un serveur proxy pour le lancement du navigateur WAP.

**Paramètres du proxy** : configurez les paramètres suivants :

- *Si le proxy est Activé :*
- **Adresse IP** : entrez l'adresse de la passerelle.
- **Port** : entrez le numéro du port.

*Si le proxy est Désactivé :*

- **DNS1** : entrez l'adresse DNS principale.
- **DNS2** : entrez l'adresse DNS secondaire.

#### **Fuseaux horaires** *(Menu 3.5)*

Ce menu permet de connaître l'heure dans une autre partie du monde.

#### **Afficher les fuseaux horaires**

- 1. Dans la carte du monde, appuyez sur [Gauche] ou [Droite] pour sélectionner la ville désirée sur la ligne supérieure ( $\mathbb{Z}_1$ ). A chaque nouveau fuseau horaire, l'heure et la date locales apparaissent.
- 2. Pour changer de fuseau horaire, appuyez sur [Bas] pour descendre d'une ligne  $(\vec{m})$ .
- 3. Appuyez sur [Gauche] ou [Droite] pour sélectionner la ville désirée.
- 4. Appuyez sur  $\lceil \mathbf{j} \rceil$  pour enregistrer vos paramètres.

# **Appliquer l'heure d'été**

- 1. Dans l'écran de la carte, appuyez sur <**Options**<sup>&</sup>gt; et sélectionnez **Heure d'été**.
- 2. Appuyez sur  $\lceil j \rceil$  pour cocher les fuseaux horaires désirés.
- 3. Appuyez sur <**Enreg.**>.

# **Réveil** *(Menu 3.6)*

Ce menu permet de programmer des alarmes. Le type d'alerte normal correspond aux paramètres sélectionnés dans le profil. Le réveil matin n'est pas affecté par les paramètres du profil sonore.

### **Programmer une alarme**

- 1. Sélectionnez un type d'alarme.
- 2. Sélectionnez une option d'alarme.
	- •**Réveil** : activez l'alarme.
	- • **Heure réveil** : entrez l'heure de sonnerie désirée.
	- • **AM/PM** : choisissez **AM** (avant midi) ou **PM** (après midi) dans le format 12 heures.
- **Jour réveil** : cochez les jours où l'alarme doit sonner.
- **Choix sonnerie** : sélectionnez une tonalité.
- 3. Appuyez sur <**Enreg.**>.

# **Eteindre l'alarme**

- Pour une alarme, appuyez sur n'importe quelle touche.
- • Pour le réveil matin, appuyez sur <**OK**> ou sur [  $i$ ]. Pour éteindre l'alarme et la faire sonner de nouveau dans 5 minutes, appuyez sur n'importe quelle touche, sauf sur <**OK**> et [  $\boldsymbol{i}$  ]. Vous pouvez répéter cette opération à cinq reprises.

# **Désactiver une alarme**

- 1. Sélectionnez l'alarme à désactiver.
- 2. Sélectionnez **Désactivé** dans les lignes **Réveil**.

# **Alarme avec le téléphone éteint**

Dans l'écran Réveil, sélectionnez **Activation automatique** <sup>→</sup> **Activé**.

Si le téléphone est éteint au moment de l'alarme, il <sup>s</sup>'allume automatiquement et la sonnerie retentit.

#### **Calculatrice** *(Menu 3.7)*

Ce menu permet d'effectuer les opérations arithmétiques de base : addition, soustraction, multiplication et division.

- 1. Entrez le premier nombre de l'opération.
	- • Appuyez sur <**.()**> pour insérer une virgule ou une parenthèse.
	- •Pour déplacer le curseur, appuyez sur  $[*/]$  ou sur  $[\ddagger \ddagger]$ .
- 2. Choisissez l'opérateur du calcul à l'aide des touches de navigation.
- 3. Entrez le deuxième nombre de l'opération.
- 4. Pour afficher le résultat, appuyez sur  $[i]$ .
- 5. Si nécessaire, recommencez à partir de l'étape 2 pour continuer le calcul.

# **Convertisseur** *(Menu 3.8)*

Ce menu permet d'effectuer les conversions courantes, par exemple de devises ou de températures.

### **Convertir**

- 1. Sélectionnez le type de convertisseur désiré.
- 2. Appuyez sur [Gauche] ou [Droite] pour sélectionner l'unité d'origine, puis appuyez sur [Bas].
- 3. Entrez la valeur à convertir, puis appuyez sur [Bas].
	- •Appuyez sur  $[*/]$  pour insérer une virgule.
	- Appuyez sur [#] pour définir une température positive (+) ou négative (-).
- 4. Appuyez sur [Gauche] ou [Droite] pour sélectionner l'unité de conversion désirée.Le résultat de la conversion s'affiche à l'écran.

# **Options du convertisseur**

Appuyez sur <**Options**> pour accéder aux fonctions suivantes :

- •**Supprimer** : effacez les valeurs en cours.
- •**Rétablir** : faites la conversion inverse.
- • **Taux de change** : modifiez la liste des taux de change.

#### **Minuteur** *(Menu 3.9)*

Ce menu permet de définir la durée du compte à rebours que le téléphone doit effectuer. Le téléphone vous signale ensuite l'expiration de ce délai par une sonnerie.

### **Déclencher le minuteur**

- 1. Appuyez sur <**Régler**>.
- 2. Sélectionnez la durée d'attente désirée, puis appuyez sur <**OK**>.
- 3. Pour lancer le décompte, appuyez sur  $[i]$ .

# **Arrêter le minuteur**

- • Appuyez sur une touche quelconque lorsque la sonnerie du minuteur retentit.
- •Appuyez sur [ j ] dans l'écran Minuteur pour arrêter le décompte avant le délai prévu.

# **Chronomètre** *(Menu 3.10)*

Ce menu permet de mesurer le temps écoulé. La durée maximale mesurée est de 10 heures.

- 1. Pour lancer le chronomètre, appuyez sur  $\lceil \mathbf{f} \rceil$ .
- 2. Appuyez sur  $\left[\right.\right.$   $\left.\right\}$  pour vérifier un temps intermédiaire. Vous pouvez vérifier jusqu'à 4 temps intermédiaires.
- 3. Pour remettre le chronomètre à zéro, appuyez sur <**Réinit.**>.

### **SIM-AT** *(Menu 3.11)*

Ce menu est disponible si vous possédez une carte SIM-AT qui prend en charge les menus SIM Application Tool Kit et qui fournit des services supplémentaires (informations, météo, résultats sportifs, loisirs et guidage). Ces services peuvent varier selon le forfait souscrit auprès de votre opérateur. Pour plus d'informations, consultez la documentation de votre carte SIM ou contactez votre opérateur.

# <span id="page-54-0"></span>**Navigateur** *(Menu 4)*

Le protocole WAP (*Wireless Application Protocol*) de votre téléphone vous permet de surfer sur le WAP. Via ce navigateur, vous pouvez accéder aux dernières nouvelles et à un large choix de contenus WAP, tel que des fonds d'écran, des sonneries et des fichiers musicaux.

Pour y accéder, appuyez sur <**Menu**> en mode veille et sélectionnez **Navigateur**.

### **Accueil** *(Menu 4.1)*

Ce menu permet de connecter le téléphone au réseau et de charger la page d'accueil de votre opérateur WAP. Vous pouvez également appuyer sur  $\lceil \mathbf{\hat{z}} \rceil$  en mode veille.

#### **Fonctionnement du navigateur**

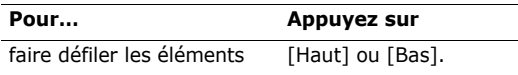

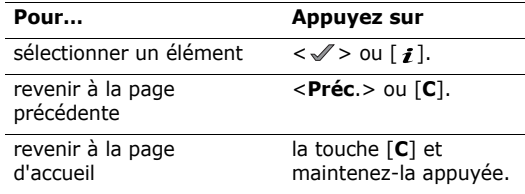

#### **Options du navigateur**

- 1. Sélectionnez  $\bigcirc$  ou appuyez sur [ $\ast$ ].
- 2. Sélectionnez l'une des options suivantes :
	- **Précédent** : revenez à la page précédente.
	- •**Accueil** : revenez à la page d'accueil.
	- •**Quitter** : fermez le navigateur.
	- **Actualiser** : rechargez la page en cours pour actualiser son contenu.
	- **Afficher l'URL** : affichez l'adresse URL de la page WAP ouverte.
	- • **A propos...** : affichez le numéro de version et les infos de copyright du navigateur.

#### **Options des pages WAP**

Dans une page WAP, appuyez sur [#] pour accéder aux fonctions suivantes :

- • **Aller à l'URL** : entrez une adresse WAP manuellement.
- **Favoris** : ouvrez le menu **Favoris**.
- • **Messages** : vérifiez les messages stockés dans le dossier **Mes messages**. Vous pouvez également rédiger et envoyer un nouveau SMS.
- • **Gestion fichiers** : ouvrez le menu **Gestion fichiers**.

# **Quitter le navigateur**

Appuyez sur  $\lceil \sqrt{s} \rceil$  pour fermer le navigateur.

# **Favoris** *(Menu 4.2)*

Ce menu permet d'enregistrer des adresses URL pour accéder ensuite rapidement à leurs sites WAP.

# **Ajouter un favori**

1. Sélectionnez un emplacement vide.

- 2. Nommez le favori et appuyez sur [Bas].
- 3. Entrez une adresse URL.
- 4. Appuyez sur  $\lceil j \rceil$  pour enregistrer le favori.

# **Accéder à la page d'un favori**

La sélection d'un favori lance automatiquement le navigateur et ouvre la page WAP associée.

# **Options des favoris**

Après l'enregistrement d'un favori, appuyez sur <sup>&</sup>lt;**Options**> pour accéder aux fonctions suivantes :

- **Aller** : accédez au site WAP.
- •**Modifier** : modifiez l'adresse et le nom du favori.
- **Supprimer** : supprimez le favori sélectionné ou tous les favoris.

# **Aller à l'URL** *(Menu 4.3)*

Ce menu permet de saisir manuellement l'adresse d'un site WAP et d'y accéder.

#### **Vider le cache** *(Menu 4.4)*

Ce menu permet d'effacer le contenu de la mémoire cache (mémoire temporaire qui stocke les dernières pages WAP consultées).

### **Réglages** *(Menu 4.5)*

Ce menu permet de configurer des serveurs pour le navigateur WAP. Pour plus d'informations sur ces paramètres, contactez votre opérateur.

Pour chaque serveur, les options suivantes sont disponibles :

- •**Nom de profil** : nommez le profil du serveur.
- • **URL page d'accueil** : entrez l'adresse de votre page d'accueil.
- • **Support données** : sélectionnez le support à utiliser pour chaque type d'adresse réseau.
- • **Proxy** : activez ou désactivez l'utilisation d'un serveur proxy pour le lancement du navigateur WAP.
- • **Réglages GPRS** : configurez les paramètres réseau GPRS :

*Si le proxy est Activé :*

**Proxy IP** : entrez l'adresse de la passerelle WAP.

**Port du proxy** : entrez le numéro du port.

**APN** : entrez l'adresse de la passerelle du réseau GPRS.

**Identifiant** : entrez l'identifiant de l'utilisateur.

**Mot de passe** : entrez le mot de passe.

*Si le proxy est Désactivé :*

- **DNS1** : entrez l'adresse DNS principale.
- **DNS2** : entrez l'adresse DNS secondaire.

**APN** : entrez l'adresse de la passerelle du réseau GPRS.

**Identifiant** : entrez l'identifiant de l'utilisateur.**Mot de passe** : entrez le mot de passe.

• **Réglages GSM** : personnalisez les paramètres suivants pour le réseau GSM :

*Si le proxy est Activé :*

**Proxy IP** : entrez l'adresse de la passerelle WAP. **Port du proxy** : entrez le numéro du port.

**Composer numéro** : entrez le numéro de téléphone du serveur PPP.

**Identifiant** : entrez l'identifiant de l'utilisateur.**Mot de passe** : entrez le mot de passe.

**Type d'appel données** : sélectionnez un type d'appel données.

*Si le proxy est Désactivé :*

**DNS1** : entrez l'adresse DNS principale.

**DNS2** : entrez l'adresse DNS secondaire.

**Composer numéro** : entrez le numéro de téléphone du serveur PPP.

**Identifiant** : entrez l'identifiant de l'utilisateur.

**Mot de passe** : entrez le mot de passe.

**Type d'appel données** : sélectionnez un type d'appel données.

# **Serveur actuel** *(Menu 4.6)*

Ce menu permet d'activer l'un des serveurs proxy que vous avez configurés.

# **Messages** *(Menu 5)*

Le menu **Messages** permet d'envoyer et de recevoir des SMS, des MMS et des emails. Vous pouvez également utiliser les fonctions de messages push, de répondeur et de diffusion d'informations.

Pour y accéder, appuyez sur <**Menu**> en mode veille et sélectionnez **Messages**.

#### **Créer nouveau message** *(Menu 5.1)*

Ce menu vous permet de rédiger et d'envoyer des SMS, des MMS et des Emails.

#### **SMS** *(Menu 5.1.1)*

Le service de messages courts (SMS) permet d'envoyer et de recevoir des messages comprenant des images, des clips audio et des animations.

- 1. Rédigez le texte de votre message.
	- $\overline{\boxtimes}$ Le nombre maximal de caractères autorisés dans un SMS varie selon les opérateurs. Si votre message excède le nombre maximal de caractères autorisés, votre téléphone le divise en plusieurs parties.
- 2. Pour accéder aux fonctions de création de message, appuyez sur <**Options**<sup>&</sup>gt; :
	- • **Insérer** : ajoutez un modèle, un contact du répertoire ou un favori WAP.
	- • **Ajouter image**/**Ajouter animation**/**Ajouter mélodie** : joignez une image simple, une animation vidéo ou un fichier audio.
	- • **Joindre** : joignez des cartes de visite ou des données du calendrier sous forme de pièces jointes.
	- **Enregistrer dans** : enregistrez le message dans un autre dossier.
	- **Sélectionner la langue** : changez la langue utilisée en mode de saisie T9.
	- • **Style du texte** : modifiez les attributs du texte.
- 3. Lorsque vous avez terminé, appuyez sur <sup>&</sup>lt;**Options**>, puis choisissez **Envoyer uniquement** ou **Enregistrer et envoyer**.
- 4. Entrez le numéro du destinataire.Pour envoyer le message à plusieurs personnes, renseignez d'autres champs de destinataires.

5. Appuyez sur  $\lceil \mathbf{i} \rceil$  pour envoyer le message.

#### **MMS** *(Menu 5.1.2)*

Le service MMS (Multimedia Message Service) permet d'envoyer et de recevoir des messages contenant une combinaison de texte, d'image, de son et de vidéo, d'un téléphone à un autre ou à une adresse électronique.

- 1. Sélectionnez la ligne **Objet**.
- 2. Rédigez l'objet du message, puis appuyez sur  $[i]$ .
- 3. Sélectionnez la ligne **Image et vidéo** ou **Son**, puis ajoutez un fichier multimédia.
	- La taille maximale autorisée pour un message ☑ peut varier en fonction de votre opérateur.
		- En fonction du type du fichier ou du système DRM (Gestion des droits d'auteur), il se peut que certains fichiers ne puissent pas être transférés.
- 4. Sélectionnez la ligne **Message**.
- 5. Rédigez le texte du message.

Appuyez sur <**Options**> pour accéder aux fonctions suivantes :

- **Insérer** : ajoutez un modèle, un contact du répertoire ou un favori WAP.
- **Enregistrer dans** : enregistrez le message dans un autre dossier.
- • **Style du texte** : modifiez les attributs du texte.
- **Sélectionner la langue** : changez la langue utilisée en mode de saisie T9.
- 6. Lorsque vous avez terminé, appuyez sur  $[i]$ .
- 7. Après avoir ajouté des éléments, appuyez sur <sup>&</sup>lt;**Options**> pour accéder aux fonctions d'édition suivantes :
	- **Modifier** : modifiez l'objet ou le texte du message.
	- • **Aperçu** : regardez votre message tel qu'il <sup>s</sup>'affichera sur le téléphone de votre destinataire.
	- • **Modifier image**/**Modifier vidéo**/**Modifier son** : remplacez l'un des éléments ajoutés.
	- • **Enregistrer dans** : enregistrez le message dans un autre dossier.
- **Ajouter page** : ajoutez des pages. Passez de l'une à l'autre en appuyant sur [Gauche] ou [Droite].
- **Supprimer page** : supprimez la page ajoutée.
- • **Modifier page** : définissez la durée d'affichage de la page en cours ou décalez-la vers l'avant ou l'arrière.
- **Joindre** : ajoutez des cartes de visite, des données de l'agenda ou des documents stockés dans le dossier **Autres fichiers** sous forme de pièces jointes.
- **Supprimer objet**/**Supprimer message**/ **Supprimer support**/**Supprimer son**/ **Supprimer** : retirez l'un des éléments ajoutés.
- 8. Lorsque vous avez terminé, appuyez sur <sup>&</sup>lt;**Options**> et choisissez **Envoyer**.
- 9. Entrez un numéro de téléphone ou une adresse électronique.

Pour envoyer le message à plusieurs personnes, renseignez d'autres champs de destinataires.

10. Appuyez sur  $\lceil \mathbf{i} \rceil$  pour envoyer le message.

#### **Email** *(Menu 5.1.3)*

Vous pouvez envoyer et recevoir des emails contenant du texte, des images et des fichiers audio. Pour utiliser cette fonction, vous devez vous abonner à un service de messagerie électronique et définir votre profil et votre compte de messagerie.  $\triangleright$  [p. 71](#page-72-0)

- 1. Sélectionnez la ligne **Objet**.
- 2. Entrez l'objet de votre email, puis appuyez sur  $\lceil i \rceil$ .
- 3. Sélectionnez la ligne **Message**.
- 4. Rédigez le texte de l'email.

Appuyez sur <**Options**> pour accéder aux fonctions suivantes :

- • **Insérer** : ajoutez un modèle, un contact du répertoire ou un favori WAP.
- • **Enregistrer dans** : enregistrez l'email dans un autre dossier.
- • **Sélectionner la langue** : changez la langue utilisée en mode de saisie T9.
- 5. Lorsque vous avez terminé, appuyez sur  $[i]$ .
- 6. Sélectionnez la ligne **Joindre fichier**, puis l'une des options suivantes pour ajouter des fichiers :
	- • **Ajouter image**/**Ajouter vidéos**/**Ajouter sons**/**Ajouter musique** : ajoutez des éléments stockés dans la mémoire du téléphone.
		- Selon le type de fichier ou le système DRM (Gestion des droits d'auteur), certains fichiers ne peuvent pas être transférés.
	- **Ajouter d'autres fichiers** : ajoutez des documents stockés dans le dossier **Autres fichiers**.
	- **Ajouter à partir de la carte mémoire** : ajoutez des fichiers stockés dans une carte mémoire.
	- • **Joindre** : joignez des cartes de visite ou des données du calendrier sous forme de pièces jointes.
- 7. Après avoir ajouté des éléments, appuyez sur <sup>&</sup>lt;**Options**> pour accéder aux fonctions d'édition suivantes :

- •**Modifier** : modifiez l'objet ou le texte.
- • **Supprimer objet**/**Supprimer message** : effacez l'objet ou le texte.
- • **Supprimer** : retirez le fichier joint sélectionné ou tous les fichiers joints.
- • **Supprimer toutes les pièces jointes** : retirez toutes les pièces jointes.
- 8. Lorsque vous avez terminé, appuyez sur <sup>&</sup>lt;**Options**> et choisissez **Envoyer**.
- 9. Entrez une adresse électronique.

Pour envoyer l'email à plusieurs personnes, renseignez d'autres champs de destinataires.

10. Appuyez sur  $[i]$  pour envoyer l'email.

### **Mes messages** *(Menu 5.2)*

Ce menu permet d'accéder aux messages reçus, envoyés ou dont l'envoi a échoué.

### **Boîte de réception** *(Menu 5.2.1)*

Ce dossier stocke tous les messages reçus, sauf les emails.

### **Afficher un message**

Les icônes apparaissant dans la liste vous renseignent sur la nature des messages :

- • $\boxtimes$  SMS
- •瞋 MMS
- •**H** Notification de MMS
- •Message push
- L'icône **!** accolée à un message signale une priorité élevée. Une icône de message de couleur grise signale une priorité basse.

# **Options des messages**

Lorsqu'un message est affiché, appuyez sur <sup>&</sup>lt;**Options**> pour accéder aux fonctions suivantes :

### **SMS**

- **Répondre via** : répondez à l'expéditeur par SMS ou MMS.
- **Transférer** : envoyez ce message à une autre personne.
- •**Supprimer** : effacez le message.
- • **Vers téléphone**/**Vers SIM** : déplacez le message de la carte SIM vers la mémoire du téléphone, et vice versa.
- • **Ajouter à liste bloquée** : ajoutez le numéro de l'expéditeur à la liste de blocage.
- • **Extraire adresse** : récupérez les URL, les adresses électroniques et les numéros de téléphone contenus dans le message.
- •**Extraire média** : enregistrez le contenu multimédia du message dans la mémoire de votre téléphone.
- • **Imprimer via Bluetooth** : imprimez le message à l'aide d'une imprimante compatible Bluetooth. Certaines imprimantes ne sont pas compatibles avec votre téléphone.
- • **Protection** : empêchez la suppression du message.

#### **MMS : notifications et messages**

- •**Récupérer** : récupérez le MMS auprès du serveur.
- • **Répondre via SMS** : envoyez une réponse par SMS.
- **Répondre via MMS à** : répondez à l'expéditeur ou à tous les destinataires par MMS.
- **Transférer** : envoyez ce message à une autre personne.
- **Supprimer** : effacez le message.
- • **Ajouter à liste bloquée** : ajoutez le numéro de l'expéditeur à la liste de blocage.
- **Extraire adresse** : récupérez les URL, les adresses électroniques et les numéros de téléphone contenus dans le message.
- • **Extraire média** : enregistrez le contenu multimédia du message dans la mémoire de votre téléphone.
- •**Propriétés** : affichez les propriétés du message.

#### **Messages push**

- • **Aller à l'URL** : accédez à l'URL contenue dans le message.
- •**Supprimer** : effacez le message.
- • **Extraire adresse** : récupérez les URL, les adresses électroniques et les numéros de téléphone contenus dans le message.

#### **Accusés de réception**

•**Supprimer** : effacez l'accusé de réception.

#### **Messages de configuration**

- • **Installer** : appliquez la configuration contenue dans le message à votre téléphone.
- •**Supprimer** : effacez le message.
- **Extraire adresse** : récupérez les URL, les adresses électroniques et les numéros de téléphone contenus dans le message.
- • **Protection** : empêchez la suppression du message.

### **Brouillons** *(Menu 5.2.2)*

Ce dossier contient les messages que vous avez enregistrés pour les envoyer ultérieurement.

Dès que vous sélectionnez un SMS ou un email, il <sup>s</sup>'ouvre en mode édition afin que vous puissiez le modifier et/ou l'envoyer.

Si vous sélectionnez un MMS, il s'ouvre en mode Aperçu comme le ferait un message de la boîte de réception. Pour modifier le MMS, appuyez sur <sup>&</sup>lt;**Options**> et choisissez **Modifier**.

# **Boîte d'envoi** *(Menu 5.2.3)*

Ce dossier contient les messages que le téléphone est en train d'envoyer ou n'a pas réussi à envoyer.

Lorsqu'un message est affiché, appuyez sur <sup>&</sup>lt;**Options**> pour accéder aux fonctions suivantes :

- **Ouvrir fichier** : ouvrez le fichier sélectionné.
- • **Enregistrer fichier** : enregistrez le fichier sélectionné.
- **Renvoyer** : retentez l'envoi du message.
- • **Transférer** : envoyez ce message à une autre personne.
- **Supprimer** : effacez le message.
- **Vers téléphone**/**Vers SIM** : déplacez le message de la carte SIM vers la mémoire du téléphone, et vice versa.
- **Imprimer via Bluetooth** : imprimez le message à l'aide d'une imprimante compatible Bluetooth. Certaines imprimantes ne sont pas compatibles avec votre téléphone.
- • **Protection** : empêchez la suppression du message.

•**Propriétés** : affichez les propriétés du message.

#### **Envoyés** *(Menu 5.2.4)*

Ce dossier stocke les messages que vous avez réussi à envoyer.

Lorsqu'un message est affiché, appuyez sur <sup>&</sup>lt;**Options**> pour accéder aux fonctions suivantes :

- •**Ouvrir fichier** : ouvrez le fichier sélectionné.
- • **Enregistrer fichier** : enregistrez le fichier sélectionné.
- • **Transférer** : envoyez ce message à une autre personne.
- •**Supprimer** : effacez le message sélectionné.
- • **Vers téléphone**/**Vers SIM** : déplacez le message de la carte SIM vers la mémoire du téléphone, et vice versa.
- • **Imprimer via Bluetooth** : imprimez le message à l'aide d'une imprimante compatible Bluetooth. Certaines imprimantes ne sont pas compatibles avec votre téléphone.
- **Protection** : empêchez la suppression du message.
- •**Propriétés** : affichez les propriétés du message.

#### **Boîte aux lettres** *(Menu 5.2.5)*

Ce dossier stocke les emails que vous avez reçus.

#### **Afficher un email**

1. Appuyez sur <**Sélect.**> lorsque la mention **Vérifier nouveau message** vous propose de récupérer les nouveaux emails sur le serveur. Le téléphone se connecte au serveur de messagerie et télécharge les nouveaux emails.

Les icônes apparaissant dans la liste vous renseignent sur l'état des emails :

- •**\*** Récupéré
- •**No Récupération en cours**
- •**X** Echec de la récupération
- L'icône **!** accolée à un email signale une priorité élevée. Une icône d'email de couleur grise signale une priorité basse.
- 2. Sélectionnez un email ou une en-tête.

3. Pour faire défiler les pages de l'email, appuyez sur [Volume].

Pour passer à la première ou à la dernière page de l'email, maintenez la touche [Volume] enfoncée.

4. Appuyez sur  $[\ast]$  ou sur  $[\ast]$  pour passer à l'email précédent ou suivant.

### **Options des emails**

Dans un email ou un en-tête, appuyez sur <**Options**<sup>&</sup>gt; pour accéder aux fonctions suivantes :

- • **Récupérer** : récupérez le contenu de l'email auprès du serveur.
- •**Ouvrir fichier** : ouvrez le fichier sélectionné.
- • **Enregistrer fichier** : enregistrez le fichier sélectionné.
- • **Répondre à** : envoyez une réponse à l'expéditeur et à tous les destinataires.
- • **Transférer** : envoyez cet email à une autre personne.
- • **Supprimer** : effacer cet email de la mémoire du téléphone uniquement ou de la mémoire du téléphone et du serveur de messagerie.
- • **Ajouter à liste bloquée** : ajoutez l'adresse de l'expéditeur ou l'objet du message à la liste de blocage.
- • **Extraire adresse** : récupérez les URL, les adresses électroniques et les numéros de téléphone contenus dans le message.
- • **Couper pièce jointe** : enregistrez la pièce jointe sélectionnée ou toutes les pièces jointes dans la mémoire du téléphone.
- • **Imprimer via Bluetooth** : imprimez l'email à l'aide d'une imprimante compatible Bluetooth. Certaines imprimantes ne sont pas compatibles avec votre téléphone.
- **Protection** : empêchez la suppression de l'email.
- •**Propriétés** : affichez les propriétés de l'email.

#### **Mon dossier** *(Menu 5.2.6)*

Ce menu permet d'afficher les messages placés dans ce dossier à l'aide de l'option **Déplacer vers Mon dossier** dans la liste des messages.

### **Modèles** *(Menu 5.3)*

Ce menu permet de préparer et d'exploiter des modèles de messages fréquemment utilisés.

#### **Modèles SMS** *(Menu 5.3.1)*

Vous pouvez créer des modèles de SMS avec les phrases que vous utilisez fréquemment afin de les insérer dans vos futurs SMS.

### **Créer un modèle**

- 1. Sélectionnez un emplacement vide.
- 2. Rédigez le texte du message, puis appuyez sur  $\lceil i \rceil$ .

### **Options des modèles**

Dans la liste des modèles, appuyez sur <**Options**<sup>&</sup>gt; pour accéder aux fonctions suivantes :

- •**Modifier** : modifiez le modèle.
- • **Envoyer message** : créez et envoyez un nouveau message.
- •**Supprimer** : effacez le modèle sélectionné.

# **Modèle MMS** *(Menu 5.3.2)*

Vous pouvez accéder aux modèles de MMS prédéfinis ou à ceux que vous avez créés afin de les utiliser dans vos MMS.

#### **Créer un modèle**

- 1. Appuyez sur <**Options**> et sélectionnez **Créer**.
- 2. Créez votre modèle comme s'il s'agissait d'un MMS normal.
- 3. Appuyez sur <**Options**> et choisissez **Enregistrer dans**→ **Modèles**.

### **Options des modèles**

Dans la liste des modèles, appuyez sur <**Options**<sup>&</sup>gt; pour accéder aux fonctions suivantes :

- •**Afficher** : ouvrez le modèle sélectionné.
- • **Envoyer message** : créez et envoyez un nouveau message.
- •**Modifier** : modifiez le modèle sélectionné.
- •**Créer** : créez un nouveau modèle.

• **Supprimer** : effacez le modèle sélectionné ou tous les modèles. Les modèles fournis avec le téléphone ne peuvent pas être supprimés.

#### **Supprimer tout** *(Menu 5.4)*

Ce menu vous permet de supprimer tous les messages de chaque catégorie en une seule opération.

- 1. Pour sélectionner les dossiers de messages à supprimer, appuyez sur  $[i]$ .
- 2. Appuyez sur <**Suppr.**>.
- 3. Appuyez sur <**Oui**> pour confirmer la suppression.

#### **Réglages** *(Menu 5.5)*

Ce menu permet de définir plusieurs options du service de messagerie.

**SMS** *(Menu 5.5.1)*

Vous pouvez configurer les paramètres du service SMS.

• **Réglages envoi** : définissez les options d'envoi des SMS :

**Chemin de réponse** : autorisez vos destinataires à vous répondre via votre serveur SMS.

**Accusé réception** : demandez au réseau de vous signaler la réception de vos messages par leurs destinataires.

**Type d'alphabet** : sélectionnez un type de codage des caractères. Si vous choisissez **Auto**, le téléphone passe automatiquement du codage GSM au codage Unicode dès que vous saisissez un caractère Unicode. Le codage Unicode réduit de moitié environ le nombre maximal de caractères autorisés dans un message. Si ce menu n'apparaît pas, votre téléphone utilise le codage Automatique par défaut.

**Période de validité** : définissez la durée de conservation de vos messages par le serveur SMS.

**Type de message** : définissez le type de message par défaut. Le réseau est en mesure de convertir les messages au format sélectionné.

**Centre de service** : stockez ou modifiez le numéro de votre serveur SMS.

• **Bloquer numéro** : établissez la liste qui permet de rejeter tous les SMS provenant de certains numéros de téléphone.

**MMS** *(Menu 5.5.2)*

Vous pouvez configurer les paramètres du service MMS.

• **Réglages envoi** : définissez les options de l'envoi des MMS :

**Accusé réception** : demandez au réseau de vous signaler la réception de vos messages par leurs destinataires.

**Masquer adresse** : votre adresse n'apparaîtra pas sur le téléphone du destinataire.

**Confirmation lecture** : vos messages sont accompagnés d'une demande de lecture/réponse.

**Priorité** : définissez le niveau de priorité de vos messages.

**Période de validité** : définissez la durée de conservation de vos messages par le serveur MMS.

**Délai envoi** : définissez le délai d'attente avant l'envoi des messages.

**Taille maximale** : définissez la taille maximale autorisée pour les pièces jointes aux messages.

• **Réglages réception** : définissez les options de réception des MMS :

**Refuser messages anonymes** : le téléphone rejette tous les messages provenant d'expéditeurs inconnus.

**Autoriser publicité** : le téléphone accepte les messages à caractère publicitaire.

**Accusés acceptés** : le réseau informe l'expéditeur si vous avez ou non reçu son message.

**Réception en zone de couverture** : déterminez si votre téléphone récupère systématiquement les nouveaux messages quand vous êtes dans votre zone de couverture locale.

**Réception en itinérance** : déterminez si votre téléphone récupère systématiquement les nouveaux messages quand vous êtes dans une zone couverte par un autre réseau.

La réception en zone locale ou itinérante fonctionne avec les options suivantes :

- **Automatique** : le téléphone récupère systématiquement les messages sur le serveur.
- **Rejeter** : le téléphone rejette tous les messages.
- **Manuelle** : le téléphone affiche des notifications de réception. Utilisez l'option **Récupérer** pour télécharger manuellement les nouveaux messages.
- **Profils MMS** : configurez un profil MMS et sélectionnez le profil à utiliser.

**Serveur actuel** : sélectionnez un profil.

**Paramètres du serveur** : configurez des profils MMS avec différents serveurs MMS :

- - **Nom de profil** : nommez le profil MMS.
- - **URL du serveur** : entrez l'adresse de votre serveur MMS.
- - **Proxy** : connectez-vous au réseau GPRS à l'aide d'un serveur proxy.
- **Réglages GPRS** : configurez les paramètres requis pour accéder au réseau GPRS.

*Si le proxy est Activé :*

**Adresse IP** : entrez l'adresse de la passerelle.

**Port** : entrez le numéro du port.

**APN** : entrez le nom du point d'accès utilisé pour l'adresse du réseau GPRS.

**Identifiant** : entrez l'identifiant de l'utilisateur.

**Mot de passe** : entrez le mot de passe.

*Si le proxy est Désactivé :*

**DNS1** : entrez l'adresse DNS principale.

**DNS2** : entrez l'adresse DNS secondaire.

**APN** : entrez le nom du point d'accès utilisé pour l'adresse du réseau GPRS.

**Identifiant** : entrez l'identifiant de l'utilisateur.**Mot de passe** : entrez le mot de passe.

- - **Version** : sélectionnez une version OMA disponible et une taille maximale pour l'envoi et la réception des messages.
	- Selon votre opérateur, vous ne pourrez pas  $\overline{\mathbf{M}}$ dépasser les 295 Ko. Dans ce cas, recommencez après avoir réglé ce paramètre sur 100 Ko.
- • **Bloquer numéro** : établissez la liste qui permet de rejeter tous les MMS provenant de certains numéros de téléphone.

#### **Email** *(Menu 5.5.3)*

Vous pouvez configurer les paramètres du service Email.

- Pendant l'envoi et la récupération d'emails, vous ne  $\nabla$ pouvez pas modifier les paramètres des comptes et des profils de la messagerie électronique.
- • **Réglages envoi** : définissez les options d'envoi des emails :

**S'envoyer une copie** : une copie de vos emails sera envoyée à votre propre compte de messagerie.

**Confirmation envoi** : le réseau vous signale la réception de vos emails par leurs destinataires.

**Confirmation lecture** : vos emails seront accompagnés d'une demande de lecture/réponse.

**Priorité** : choisissez le niveau de priorité de vos emails.

**Inclure la signature** : joignez votre nom, votre numéro de téléphone ou un mémo simple à vos emails.

**Modifier nom** : modifiez le nom de votre signature.

**Modifier numéro de téléphone** : modifiez le numéro de téléphone apparaissant dans votre signature.

**Modifier note** : modifiez le slogan de votre signature.

• **Réglages réception** : définissez les options suivantes pour la réception des emails :

**Fréquence vérification** : choisissez la fréquence à laquelle votre téléphone vérifie l'arrivée de nouveaux emails sur le serveur.

Si vous choisissez **Non utilisée**, vous disposez de la fonction de vérification des nouveaux messages pour contrôler vos emails manuellement.

**Confirmation lecture** : déterminez si le téléphone envoie une confirmation de lecture des emails entrants. Si vous choisissez **Annonce**, le téléphone vous rappelle d'envoyer une confirmation de lecture.

**Options de récupération** : choisissez si le téléphone télécharge uniquement leurs en-têtes ou la totalité des emails.

**Options de suppression** : déterminez si les emails sont supprimés immédiatement ou lors de la prochaine connexion au serveur.

**Refuser si taille supérieure à** : fixez la taille maximale autorisée pour les emails reçus. Votre téléphone rejettera tous les emails dépassant cette limite.

**Conserver copie message sur serveur** : le serveur conserve une copie des emails après leur récupération.

• **Compte email** : configurez un compte de messagerie, puis sélectionnez celui que vous souhaitez utiliser.

**Compte actuel** : sélectionnez un compte.

**Configuration du compte** : configurez des comptes de messagerie avec différents services d'email. Définissez les options suivantes pour chaque compte :

- - **En cours d'utilisation** : sélectionnez cette option pour utiliser ce compte et pour l'afficher dans la **Boîte aux lettres**.
- - **Nom du compte** : nommez le compte actuellement sélectionné.
- - **Nom d'utilisateur** : entrez un nom d'utilisateur.
- - **Adresse email** : entrez votre adresse électronique.
- - **Adresse de réponse** : entrez l'adresse électronique à laquelle vos correspondants enverront leurs réponses.
- - **Identifiant utilisateur** : entrez votre identifiant de messagerie.
- - **Mot de passe** : entrez votre mot de passe de messagerie.
- - **Serveur SMTP** : entrez l'adresse IP ou le nom de domaine du serveur des emails sortants.
- - **Port SMTP** : entrez le numéro du port SMTP.
- - **Type de protocole** : sélectionnez le protocole du serveur des emails reçus. Les options restantes dépendent du protocole choisi.
*Lorsque le protocole est POP3 :*

- - **Serveur POP3** : entrez l'adresse IP ou le nom de domaine du serveur qui reçoit vos emails.
- - **Port POP3** : entrez le numéro du port POP3.
- - **Connexion APOP** : lorsque cette option est activée, vous vous connectez au serveur à l'aide du schéma d'identification APOP.
- - **Connexion sécurisée** : sécurisez les connexions du service de messagerie.

*Lorsque le protocole est IMAP4 :*

- - **Serveur IMAP4** : entrez l'adresse IP ou le nom de domaine du serveur qui reçoit vos emails.
- - **Port IMAP4** : entrez le numéro du port IMAP4.
- - **Pièces jointes** : sélectionnez cette option pour télécharger les pièces jointes avec les emails.
- - **Emails max. récupérés** : fixez le nombre d'entêtes à récupérer sur le serveur.
- - **Connexion sécurisée** : sécurisez les connexions du service de messagerie.
- **Profil email** : configurez un profil de messagerie, puis sélectionnez celui que vous souhaitez utiliser.

**Serveur actuel** : sélectionnez un profil.

**Paramètres du serveur** : configurez des profils de messagerie avec différents serveurs d'email. Définissez les options suivantes pour chaque profil :

- - **Nom de profil** : nommez le profil.
- - **APN** : entrez le nom du point d'accès utilisé pour l'adresse du réseau GPRS.
- - **Identifiant** : entrez l'identifiant de l'utilisateur.
- - **Mot de passe** : entrez le mot de passe.
- - **DNS1** : entrez l'adresse DNS principale.
- - **DNS2** : entrez l'adresse DNS secondaire.
- **Liste bloquée** : désignez les adresses ou les objets dont les emails seront rejetés.

## **Message push** *(Menu 5.5.4)*

Vous pouvez modifier les paramètres de la réception des messages push par le serveur.

- • **Recevoir** : définissez comment le téléphone traite la réception des messages push.
- • **Centre de service** : entrez l'adresse du serveur dont vous souhaitez recevoir les messages push.

#### **Messages info** *(Menu 5.6)*

Ce service de diffusion vous permet de recevoir des messages d'information sur différents sujets, tels que la météo ou le trafic routier.

Ce menu vous permet de modifier les réglages du service et d'accéder aux messages reçus.

• **Lire** : ouvrez les messages reçus.

Le dossier **Temporaires** conserve ces messages jusqu'à l'arrêt du téléphone.

Le dossier **Messages enregistrés** conserve les messages indéfiniment. Appuyez sur <**Options**<sup>&</sup>gt; et sélectionnez **Enregistrer** lorsqu'une notification de texte apparaît pour conserver le message dans le dossier **Messages enregistrés**.

- • **Recevoir** : activez ou désactivez la réception des messages d'infos.
- • **Canal** : indiquez les chaînes dont vous souhaitez recevoir les messages d'infos.
- • **Langue** : choisissez les langues des messages d'information.

Pour plus d'informations, contactez votre opérateur.

# **Etat de la mémoire** *(Menu 5.7)*

Ce menu vous permet de consulter l'état de la mémoire pour les messages SMS, MMS, emails ou push.

# **Gestion fichiers** *(Menu 6)*

Ce menu permet d'accéder à tous les fichiers (images, clips vidéo et audio, musiques et autres) stockés dans le téléphone ou dans une carte mémoire.

Pour y accéder, appuyez sur <**Menu**> en mode veille et sélectionnez **Gestion fichiers**.

Selon le système DRM (Gestion des droits d'auteur  $\triangledown$ numériques), certains éléments multimédia téléchargés sur le WAP ou reçus par MMS ne peuvent être lus qu'avec une clé de licence.

#### <span id="page-73-0"></span>**Images** *(Menu 6.1)*

Ce menu affiche les photos prises avec le téléphone et les images téléchargées, reçues dans des messages ou importées depuis un ordinateur.

#### **Afficher une image**

- 1. Sélectionnez un dossier d'images.
- 2. Sélectionnez une image.

# **Diaporama**

Vous pouvez afficher les images d'un dossier dans un diaporama, ou affichage successif de chaque image.

- 1. Sélectionnez un dossier d'images.
- 2. Pendant l'affichage d'une image, appuyez sur <sup>&</sup>lt;**Options**>, puis choisissez **Diaporama**.
- 3. Sélectionnez l'intervalle entre chaque image. Le diaporama commence.
- 4. Appuyez sur <**Retour**> pour l'interrompre.

# **Options des images**

Lorsqu'une image est affichée, appuyez sur <sup>&</sup>lt;**Options**> pour accéder aux fonctions suivantes :

- •**Liste** : revenez à la liste des images.
- • **Envoyer via** : envoyez le fichier par MMS, Email ou Bluetooth.
- **Définir comme** : faites du fichier votre fond d'écran ou associez-le à l'identification d'un correspondant inscrit dans le répertoire.
- • **Modifier** : retouchez l'image et enregistrez-la sous un nouveau nom.
- • **Déplacer vers** : déplacez le fichier dans un autre dossier.
- **Copier dans carte mémoire** : copiez le fichier dans une carte mémoire.
- •**Supprimer** : effacez le fichier sélectionné.
- •**Renommer** : modifiez le nom du fichier.
- • **Diaporama** : affichez toutes les images dans un diaporama.
- • **Partager pour Bluetooth** : le fichier reste accessible pour les autres périphériques Bluetooth.
- • **Imprimer via** : imprimez le fichier en connectant le téléphone à une imprimante via Bluetooth ou USB.
- • **Protection** : empêchez la suppression du fichier sélectionné.
- •**Propriétés** : affichez les propriétés du fichier.

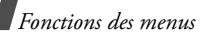

#### <span id="page-75-0"></span>**Vidéos** *(Menu 6.2)*

Ce menu affiche les séquences vidéo filmées avec le téléphone, téléchargées, reçues dans des messages ou importées depuis un ordinateur.

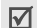

Les clips vidéo filmés avec d'autres appareils, tels que des caméscopes, risquent de ne pas fonctionner correctement sur votre téléphone.

#### **Regarder un clip vidéo**

- 1. Sélectionnez un dossier de fichiers vidéo.
- 2. Sélectionnez un clip vidéo.

Pendant la lecture, utilisez les touches suivantes :

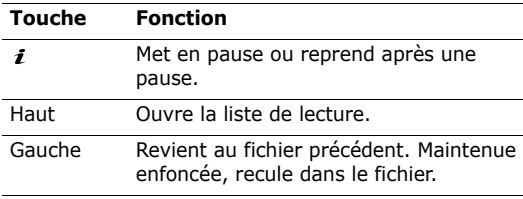

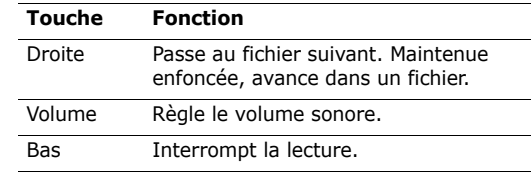

Pendant la lecture, appuyez sur  $\langle P \rangle$  pour accéder aux fonctions suivantes :

- •**Lire** : regardez le fichier sélectionné.
- • **Envoyer via** : envoyez le fichier sélectionné par MMS, Email ou Bluetooth.
- • **Définir comme sonnerie personnalisée** : le fichier servira d'identification pour un correspondant inscrit dans le répertoire.
- • **Déplacer vers** : déplacez le fichier dans un autre dossier.
- **Copier dans carte mémoire** : copiez le fichier dans une carte mémoire.
- **Supprimer** : effacez le fichier.
- •**Renommer** : modifiez le nom du fichier.
- • **Partager pour Bluetooth** : le fichier sélectionné est accessible aux autres périphériques Bluetooth.
- • **Protection** : empêchez la suppression du fichier sélectionné.
- •**Propriétés** : affichez les propriétés du fichier.

# **Musique** *(Menu 6.3)*

Ce menu affiche les fichiers MP3 téléchargés ou importés depuis votre ordinateur.

- 1. Sélectionnez un dossier de fichiers audio.
- 2. Sélectionnez un fichier. Le lecteur musical s'ouvre. ▶ [p. 43](#page-44-0)

## **Sons** *(Menu 6.4)*

Ce menu affiche les mémos vocaux enregistrés avec le téléphone et les fichiers audio téléchargés, reçus dans des messages ou importés depuis un ordinateur.

# **Ecouter un clip audio**

- 1. Sélectionnez un dossier de fichiers audio.
- 2. Sélectionnez un clip audio. Pour les mémos vocaux, voir Mémo vocal. > [p. 45](#page-46-0)

Pendant l'écoute d'un clip audio, appuyez sur <sup>&</sup>lt;**Options**> pour accéder aux fonctions suivantes :

- •**Liste** : revenez à la liste des sons.
- • **Envoyer via** : envoyez le fichier sélectionné par MMS, Email ou Bluetooth.
- • **Définir comme** : ce fichier servira de sonnerie, d'alarme ou de mélodie identifiant un correspondant inscrit dans le répertoire.
- • **Déplacer vers** : déplacez le fichier dans un autre dossier.
- • **Copier dans carte mémoire** : copiez le fichier dans une carte mémoire.
- •**Supprimer** : effacez le fichier.
- •**Renommer** : modifiez le nom du fichier.
- • **Partager pour Bluetooth** : le fichier sélectionné ou tous les fichiers sont accessibles aux autres périphériques Bluetooth.
- **Protection** : empêchez la suppression du fichier sélectionné.
- •**Propriétés** : affichez les propriétés du fichier.

#### **Autres fichiers** *(Menu 6.5)*

Ce menu permet d'afficher, sans les altérer, de nombreux types de document et de fichiers stockés dans la mémoire du téléphone ou dans une carte mémoire. Les formats compatibles sont Microsoft Word, Adobe PDF, texte brut, etc.

#### **Afficher un fichier**

- 1. Sélectionnez un dossier de fichiers.
- 2. Sélectionnez un fichier. L'application Picsel File Viewer s'ouvre.
- Selon la taille du fichier ou la capacité de mémoire ⊠ de l'afficheur Picsel File, certains fichiers risquent de ne pas s'ouvrir correctement.
	- Si le document contient des langues non prises en charges par l'afficheur, son contenu risque de ne pas s'afficher correctement.

Pilotez l'affichage du document à l'aide des touches suivantes :

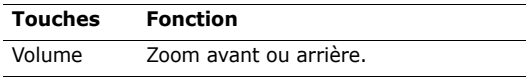

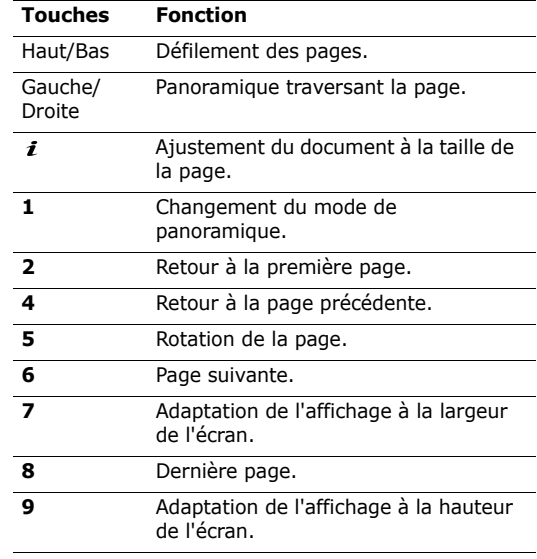

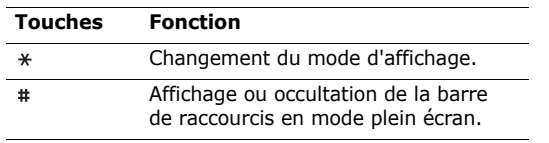

#### **Options des documents**

Lorsqu'un document est affiché, appuyez sur <sup>&</sup>lt;**Options**> pour accéder aux fonctions suivantes :

- • **Vue d'écran normale**/**Vue plein écran** : changez le mode d'affichage.
- •**Zoom** : effectuez un zoom avant ou arrière.
- • **Ajuster à** : adaptez le document à la taille de la page ou à la hauteur ou la largeur de l'écran.
- • **Accéder à** : passez à une autre page du document.
- •**Rotation** : faites pivoter le document.
- • **Panoramique d'écran**/**Panoramique normal** : changez le mode de panoramique, écran ou pixel prédéfini.
- **Afficher barre de contrôle**/**Masque barre de contrôle** : masquez ou affichez la barre de raccourcis en mode plein écran.
- • **Envoyer via** : envoyez le fichier par MMS, Email ou Bluetooth.
- • **Déplacer vers carte mémoire**/**Déplacer vers** : déplacez le fichier sélectionné dans une carte mémoire ou dans la mémoire du téléphone.
- • **Copier dans carte mémoire**/**Copier vers** : copiez le fichier sélectionné dans une carte mémoire ou dans la mémoire du téléphone.
- •**Supprimer** : effacez le fichier sélectionné.
- •**Renommer** : modifiez le nom du fichier.
- • **Partager pour Bluetooth** : le fichier reste accessible pour les autres périphériques Bluetooth.
- • **Imprimer via** : imprimez le fichier en connectant le téléphone à une imprimante via Bluetooth ou USB.
- • **Protection** : empêchez la suppression du fichier sélectionné.
- •**Propriétés** : affichez les propriétés du fichier.

## **Carte mémoire** *(Menu 6.6)*

Ce menu permet d'accéder aux fichiers stockés dans une carte mémoire. Il n'apparaît que lorsqu'une carte mémoire est insérée dans le téléphone.

# **Etat de la mémoire** *(Menu 6.7)*

Vous pouvez connaître la quantité totale de mémoire disponible et occupée par chaque dossier de fichiers multimédia.

# **Agenda** *(Menu 7)*

La fonction Agenda vous permet de tenir votre emploi du temps à jour dans le téléphone.

Pour y accéder, appuyez sur <**Menu**> en mode veille et sélectionnez **Agenda**.

## **Afficher mois** *(Menu 7.1)*

Ce menu vous permet d'organiser votre planning mensuel.

## **Consulter l'agenda**

Lorsque vous ouvrez le menu **Afficher mois**, la vue mensuelle apparaît, avec la date du jour encadrée en vert.

#### **Sélectionner un jour**

- • Pour changer de jour, appuyez sur [Gauche] ou [Droite].
- • Pour changer de semaine, appuyez sur [Haut] ou [Bas].
- Pour changer de mois, appuyez sur [Volume].

## **Options du calendrier**

Appuyez sur <**Options**> pour accéder aux fonctions suivantes :

- **Mode Affichage** : changez le mode d'affichage du calendrier.
- **Créer** : ajoutez un nouvel élément.  $\blacktriangleright$  cection cuivante
- **Accéder à** : sélectionnez la date du jour ou entrez une autre date.
- **Trier par** : triez les éléments par type.
- • **Supprimer** : effacez des éléments stockés dans le calendrier à l'aide de différentes options.
- • **Evénements manqués** : affichez les événements dont l'alarme est restée sans réponse.
- • **Etat de la mémoire** : accédez aux informations relatives à la mémoire monopolisée par les éléments du calendrier.

#### **Créer un élément**

Dans le calendrier, vous pouvez inscrire des éléments, des anniversaires et des tâches. Chaque jour peut contenir plusieurs éléments.

#### **Entrer un nouvel élément planifié ou divers**

- 1. Sélectionnez une date dans le calendrier.
- 2. Appuyez sur <**Options**>, puis choisissez **Créer** <sup>→</sup> **Evénement** ou **Divers**.
- 3. Entrez les renseignements ou modifiez les paramètres :
	- •**Objet** : entrez l'intitulé de l'élément.
	- •**Propriétés** : entrez les détails de l'élément.
	- • **Date de début** et **Heure de début** : entrez la date et l'heure de l'élément.
- **AM/PM** : sélectionnez **AM** (avant midi) ou **PM** (après midi) dans le format horaire de 12 heures.
- **Date de fin** et **Heure de fin** : entrez la date et l'heure de fin de l'élément.
- **AM/PM** : sélectionnez **AM** (avant midi) ou **PM** (après midi) pour le format sur 12-heures.
- **Emplacement** : (pour **Evénement**) entrez les informations sur le lieu de l'élément.
- **Réveil** : programmez une alarme pour cet élément.
- **avant** : définissez de combien de temps l'alarme doit précéder l'élément.
- **Choix sonnerie** : sélectionnez une tonalité.
- • **Répéter** : (pour **Evénement**) programmez la récurrence de l'élément.
- **jusqu'à** : (pour **Evénement**) sélectionnez une unité de répétition et la date de la dernière occurrence.
- 4. Appuyez sur <**Enreg.**> pour sauvegarder l'élément.

#### **Entrer un anniversaire**

- 1. Sélectionnez une date dans le calendrier.
- 2. Appuyez sur <**Options**>, puis choisissez **Créer** <sup>→</sup> **Anniversaire**.
- 3. Entrez les renseignements ou modifiez les paramètres :
	- • **Détails** : entrez des renseignements sur l'anniversaire.
	- **Date** : entrez la date.
	- • **Réveil** : programmez une alarme pour cet anniversaire.
	- **avant** : définissez de combien de temps l'alarme doit précéder l'anniversaire.
	- • **Heure réveil** : entrez l'heure de sonnerie désirée.
	- • **AM/PM** : sélectionnez **AM** (avant midi) ou **PM** (après midi) pour le format sur 12-heures.
	- •**Choix sonnerie** : sélectionnez une tonalité.
	- • **Répéter tous les ans** : le téléphone peut vous rappeler l'anniversaire chaque année.
- 4. Appuyez sur <**Enreg.**> pour inscrire cet anniversaire dans l'agenda.

## **Entrer une tâche**

- 1. Sélectionnez une date dans le calendrier.
- 2. Appuyez sur <**Options**>, puis choisissez **Créer** <sup>→</sup> **Tâches**.
- 3. Entrez les renseignements ou modifiez les paramètres :
	- **Tâches** : entrez les détails de la tâche.
	- •**Date de début** : entrez la date de début.
	- • **Date d'échéance** : entrez la date à laquelle la tâche doit être terminée.
	- **Priorité** : choisissez un niveau de priorité.
- 4. Appuyez sur <**Enreg.**> pour inscrire la tâche dans l'agenda.

# **Afficher un élément**

Dès que des éléments sont programmés, des icônes descriptives et le nombre d'événements pour le jour sélectionné apparaissent en bas du calendrier.

- • $\Box$  Evénement planifié •  $\Box$  Anniversaire
- •
- $\sqrt{ }$  Tâche  $\mathbb{F}$  Divers

# **Accéder à un élément**

- 1. Dans l'agenda, sélectionnez la date dont vous souhaitez consulter les éléments.
- 2. Sélectionnez un élément pour afficher ses détails.
- 3. Appuyez sur [Gauche] ou [Droite] pour accéder aux autres éléments programmés le même jour.

# **Options**

Lorsqu'un élément est affiché, appuyez sur <sup>&</sup>lt;**Options**> pour accéder aux fonctions suivantes :

- •**Modifier** : modifiez l'élément.
- •**Créer** : créez un nouvel élément.
- • **Envoyer via** : envoyez l'élément par SMS, MMS, Email ou Bluetooth.
- • **Mode Affichage** : changez le mode d'affichage du calendrier.
- •**Terminé**/**Annulé** : changez l'état de la tâche.
- •**Supprimer** : effacez l'élément.
- • **Imprimer via Bluetooth** : imprimez les détails de l'élément à l'aide d'une imprimante compatible Bluetooth. Certaines imprimantes ne sont pas compatibles avec votre téléphone.

# **Afficher semaine** *(Menu 7.2)*

Vous pouvez consulter les éléments de la semaine sélectionnée. Dans l'emploi du temps, chaque élément est signalé par une case. Les cases bleues indiquent les éléments planifiés et les vertes, les éléments divers.

Sélectionnez la case qui contient l'élément désiré.

## **Aperçu** *(Menu 7.3)*

Vous pouvez consulter les éléments de la date sélectionnée.

Sélectionnez un élément pour afficher ses détails. Pour un anniversaire, vous pouvez afficher les dates restantes.

Les icônes suivantes indiquent le type et l'état des éléments :

- •Alarme programmée
- •Elément récurrent
- •Tâche terminée
- • Priorité des tâches : Rouge : élevée, Bleu : normale et Grise : basse

# **Appareil photo** *(Menu 8)*

Vous pouvez utiliser le module photographique intégré à votre téléphone pour prendre des photos et pour filmer des séquences vidéo.

Pour y accéder, appuyez sur <**Menu**> en mode veille et sélectionnez **Appareil photo**.

- Ne photographiez pas des personnes sans leur  $\triangledown$  autorisation.
	- Ne prenez pas de cliché dans des lieux où les appareils photo sont interdits.
	- Ne prenez pas de photos susceptibles de ne pas respecter la vie privée des individus.

## <span id="page-83-0"></span>**Photographier** *(Menu 8.1)*

L'appareil produit des images au format JPEG.

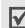

Lorsque vous prenez une photo à la lumière directe du soleil ou dans des conditions de surexposition, des zones d'ombres risquent d'apparaître sur l'image.

## **Photographier**

1. Pour allumer la caméra et passer en mode prise de vue, ouvrez le menu **Photographier**.

- 2. Procédez aux réglages nécessaires.
	- Appuyez sur  $\langle \cdot \rangle$  pour accéder aux fonctions  $photographic.$  > section suivante
	- Le clavier permet de modifier certains réglages et de changer de mode.  $\triangleright$  [p. 84](#page-85-0)
- 3. Appuyez sur  $\left[ \mathbf{\boldsymbol{i}} \right]$  pour prendre une photo. La photo est enregistrée dans le dossier **Photos**.

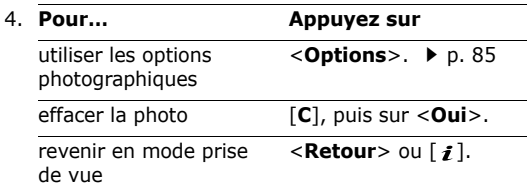

#### **Options photographiques en mode prise de vue**

En mode prise de vue, appuyez sur  $\langle \cdot \rangle$  > pour accéder aux fonctions suivantes :

- • **Enregistrer Vidéo** : basculez en mode caméscope.
- • **Mode capture** : photographiez dans les modes suivants :

**Prise unique** : un seul cliché en mode normal. Vous pouvez activer ou désactiver l'enregistrement automatique de vos clichés.

**Rafale** : une série de clichés successifs. Vous pouvez choisir le nombre de clichés désirés.

**Prise mosaïque** : plusieurs clichés fondus dans un même cadre. Vous pouvez choisir la présentation.

- • **Effets** : modifiez la gamme de couleurs ou appliquez des effets spéciaux.
- •**Cadres** : appliquez un cadre d'ornement.
- • **Minuteur** : définissez un délai retardant avant la prise d'une photo.
- •**Accéder aux photos** : ouvrez le dossier **Photos**.
- • **Réglages** : modifiez les réglages photographiques par défaut.

**Fonction** : modifiez les paramètres suivants :

- **Taille** : sélectionnez la taille d'image.
- **Qualité** : sélectionnez la qualité d'image.
- **Capture** : sélectionnez un mode d'aperçu.
- **Scènes** : activez ou désactivez le mode nocturne.
- **Mesure de l'exposition** : choisissez l'exposition de la photo en fonction d'un zone spécifique de l'image.
- **Balance des blancs** : ajustez la gamme de couleurs de la photo en jouant avec les tons chauds et froids.
- **ISO** : modifiez la sensibilité ISO de l'appareil photo. Lorsque les conditions d'éclairage sont insuffisantes, sélectionnez un niveau ISO plus élevé. Plus le paramètre ISO est élevé, plus l'obturation est rapide et plus l'appareil est sensible à la lumière. Cependant, un paramètre ISO trop élevé risque d'altérer l'image.

**Régler** : modifiez les paramètres suivants :

- **Son obturateur** : choisissez le son qui sera émis lorsque vous appuierez sur l'obturateur.

- **Son de zoom** : activez ou désactivez l'effet sonore du zoom.
- **Tonalité luminosité** : activez ou désactivez l'effet sonore du réglage de la luminosité.
- **Nom par défaut** : modifiez le préfixe par défaut du nom des fichiers.
- **Raccourcis photo** : affichez les fonctions des touches disponibles en mode prise de vue.

#### <span id="page-85-0"></span>**Fonctionnement du clavier en mode prise de vue**

Les touches du clavier permettent de modifier les réglages photographiques en mode prise de vue.

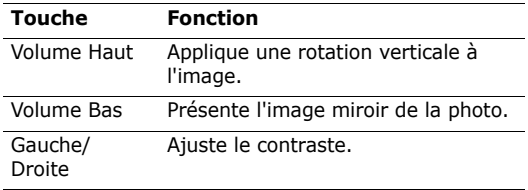

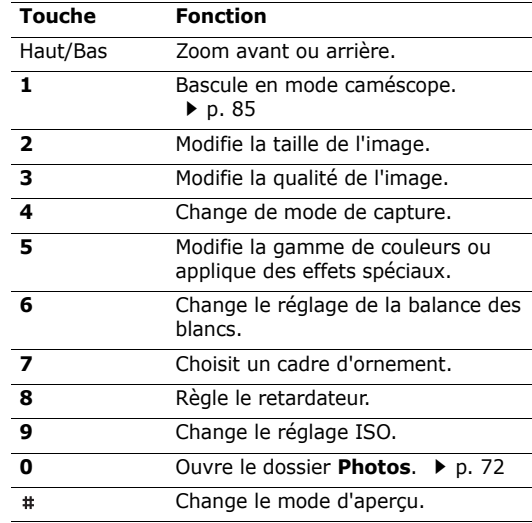

#### <span id="page-86-0"></span>**Options photographiques**

Après l'enregistrement d'une photo, appuyez sur <sup>&</sup>lt;**Options**> pour accéder aux fonctions suivantes :

- •**Nouvelle prise** : revenez en mode prise de vue.
- • **Afficher** : accédez à l'une des photos prises en mode rafale.
- • **Envoyer via** : envoyez le fichier par MMS, Email ou Bluetooth.
- • **Définir comme** : faites de la photo votre fond d'écran ou associez-la à l'identification d'un correspondant enregistré dans le répertoire.
- • **Modifier** : modifiez l'image à l'aide de l'outil de retouche.  $\triangleright$  [p. 46](#page-47-0)
- •**Supprimer** : effacez le fichier.
- •**Renommer** : modifiez le nom du fichier.
- •**Accéder aux photos** : ouvrez le dossier **Photos**.
- • **Partager pour Bluetooth** : le fichier sélectionné est accessible aux autres périphériques Bluetooth.
- • **Imprimer via** : imprimez le fichier en connectant le téléphone à une imprimante via Bluetooth ou USB. Certaines imprimantes ne sont pas compatibles avec votre téléphone.
- • **Protection** : empêchez la suppression du fichier sélectionné.
- •**Propriétés** : affichez les propriétés du fichier.

# <span id="page-86-1"></span>**Enregistrer Vidéo** *(Menu 8.2)*

Vous pouvez filmer un clip vidéo et l'enregistrer dans l'appareil.

## **Filmer une vidéo**

- 1. Pour allumer la caméra et passer en mode caméscope, ouvrez le menu **Enregistrer Vidéo**.
- 2. Procédez aux réglages nécessaires.
	- Appuyez sur  $\langle \cdot \rangle$  pour accéder aux fonctions du caméscope. > section suivante
	- Le clavier permet de modifier certains réglages et de changer de mode.  $\triangleright$  [p. 87](#page-88-0)
- 3. Appuyez sur  $\begin{bmatrix} \mathbf{i} \end{bmatrix}$  pour commencer à enregistrer.

4. Appuyez sur < > pour arrêter l'enregistrement. Le clip est enregistré dans le dossier **Vidéos**.

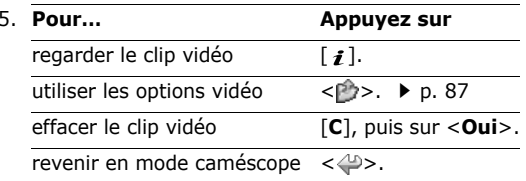

#### **Options vidéo en mode caméscope**

En mode caméscope, appuyez sur  $\langle \cdot \rangle$  > pour accéder aux fonctions suivantes :

- •**Photographier** : basculez en mode photo.
- • **Effets** : modifiez la gamme de couleurs ou appliquez des effets spéciaux.
- • **Minuteur** : choisissez un délai retardant avant la mise en route de l'enregistrement.
- •**Accéder aux vidéos** : ouvrez le dossier **Vidéos**.
- • **Réglages** : modifiez les réglages d'enregistrement suivants :

**Mode d'enregistrement** : choisissez un mode d'enregistrement vidéo.

Sélectionnez **Normale** pour filmer un clip dont la limite sera fixée par la quantité de mémoire disponible. Le clip vidéo est enregistré au format MP4.

Sélectionnez **Limite de taille MMS** pour filmer un clip qui pourra être envoyé dans un MMS. Le clip vidéo est enregistré au format 3GP.

**Taille** : sélectionnez une taille de cadre.

**Qualité** : sélectionnez la qualité d'image.

**Capture** : sélectionnez un mode d'aperçu.

**Enreg. audio** : activez ou désactivez l'enregistrement du son.

**Balance des blancs** : ajustez la gamme de couleurs de l'image en jouant avec les tons chauds et froids.

**Scènes** : activez ou désactivez le mode nocturne.

**Son de zoom** : activez ou désactivez l'effet sonore du zoom.

Appareil photo (Menu 8)

Appareil photo (Menu 8)

**Tonalité luminosité** : activez ou désactivez l'effet sonore du réglage de la luminosité.

**Nom par défaut** : modifiez le préfixe par défaut du nom des fichiers.

• **Raccourcis vidéo** : affichez les fonctions des touches disponibles en mode caméscope.

#### <span id="page-88-0"></span>**Utiliser le clavier en mode caméscope**

Les touches du clavier permettent de modifier les réglages photographiques en mode caméscope :

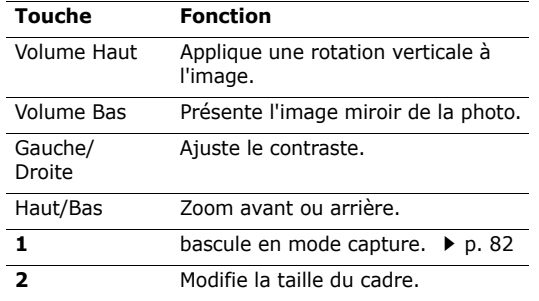

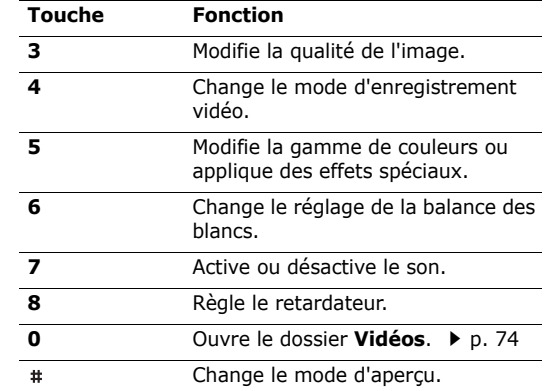

#### <span id="page-88-1"></span>**Options vidéo**

Après l'enregistrement d'une séquence vidéo, appuyez sur  $\langle \cdot \rangle$  > pour accéder aux fonctions suivantes :

• **Nouvel enregistrement** : revenez en mode caméscope.

- • **Envoyer via** : envoyez le fichier par MMS, Email ou Bluetooth.
- • **Définir comme sonnerie personnalisée** : le fichier servira d'identification pour un correspondant inscrit dans le répertoire.
- •**Supprimer** : effacez le fichier.
- •**Renommer** : modifiez le nom du fichier.
- •**Accéder aux vidéos** : ouvrez le dossier **Vidéos**.
- • **Partager pour Bluetooth** : le fichier reste accessible pour les autres périphériques Bluetooth.
- • **Protection** : empêchez la suppression du fichier sélectionné.
- •**Propriétés** : affichez les propriétés du fichier.

# **Accéder aux photos** *(Menu 8.3)*

Lorsque vous ouvrez ce menu, la liste des photos prises apparaît.  $\triangleright$  [p. 72](#page-73-0)

# **Accéder aux vidéos** *(Menu 8.4)*

Lorsque vous ouvrez ce menu, la liste des vidéos enregistrées apparaît.  $\triangleright$  [p. 74](#page-75-0)

# **Réglages** *(Menu 9)*

Ce menu contient de nombreuses options destinées à adapter le téléphone à vos préférences et à vos besoins. Vous pouvez également rétablir ses réglages d'origine.

Pour y accéder, appuyez sur <**Menu**> en mode veille et sélectionnez **Réglages**.

#### **Heure et date** *(Menu 9.1)*

Ce menu permet de modifier la date et l'heure affichées par votre téléphone.

- •**Heure** : entrez l'heure.
- • **Zone nationale** : définissez le fuseau horaire local. Sélectionnez la ville qui correspond à votre région. Pour activer l'heure d'été, sélectionnez l'option **Heure d'été**.
- **AM/PM** : sélectionnez **AM** (avant midi) ou **PM** (après midi) dans le format 12 heures.
- **Format heure** : sélectionnez le format d'affichage de l'heure.
- •**Régler date** : entrez la date du jour.
- •**Format date** : sélectionnez le format de la date.
- • **Jour de début de semaine** : définissez le jour qui débute la semaine dans le calendrier.

#### **Réglages téléphone** *(Menu 9.2)*

De nombreuses fonctions du système de votre téléphone vous permettent d'effectuer des réglages personnalisés.

#### **Langue** *(Menu 9.2.1)*

Ce menu permet de choisir parmi les nombreuses langues d'affichage proposées.

#### **Message d'accueil** *(Menu 9.2.2)*

Ce menu permet de saisir le message de bienvenue qui s'affiche brièvement lors de la mise en marche du téléphone.

#### **Action clavier coulissant** *(Menu 9.2.3)*

Ce menu vous permet de choisir le comportement du téléphone lorsque vous l'ouvrez lors d'un appel entrant ou le refermez pendant l'utilisation d'une fonction.

- **Ouverture** : décidez s'il suffit d'ouvrir le téléphone pour répondre aux appels.
- • **Fermeture** : décidez si les menus en cours d'utilisation sont maintenus lors de la fermeture du téléphone.

#### Si vous choisissez **Fermeture** pour **Continuer**

**l'action**, le verrouillage du clavier ne fonctionne qu'en mode veille.

#### **Raccourcis** *(Menu 9.2.4)*

Les touches de navigation peuvent servir de raccourcis pour accéder à certains menus directement depuis le mode veille. Ce menu permet d'affecter un raccourci à une touche.

#### **Attribuer un raccourci à une touche**

- 1. Sélectionnez la touche qui servira de raccourci.
- 2. Sélectionnez le menu à affecter à cette touche.

#### **Options des raccourcis**

Appuyez sur <**Options**> pour accéder aux fonctions suivantes :

- • **Modifier** : affectez ou changez le menu d'un raccourci.
- • **Supprimer** : désactivez le raccourci affecté à la touche sélectionnée.
- • **Supprimer tout** : désactivez tous les raccourcis affectés.

#### **Touches volume** *(Menu 9.2.5)*

Ce menu permet de définir si le téléphone désactive la sonnerie ou rejette la communication lorsque vous maintenez la touche [Volume] enfoncée à l'arrivée d'un appel.

## **Réglages USB** *(Menu 9.2.6)*

Ce menu permet de choisir le mode USB à utiliser pour connecter votre téléphone à un PC ou à une imprimante via le port USB.

- **Modem** : utilisez votre téléphone comme un modem.
- • **Stockage** : accédez à toute carte mémoire insérée dans le téléphone.
- • **Pictbridge** : connectez votre téléphone à une imprimante compatible PictBridge.

# **Autres réglages** *(Menu 9.2.7)*

Vous pouvez activer ou désactiver les fonctions de rappel et de réception automatique.

- • **Rappel automatique** : votre téléphone effectuera jusqu'à dix tentatives de rappel d'un numéro après un essai infructueux.
- **Toutes touches** : répondez aux appels en appuyant sur une touche quelconque, sauf  $\lceil \mathcal{L} \rceil$  et <sup>&</sup>lt;**Rejeter**>.
- • **Qualité parole** : cette option réduit les bruits parasites et améliore la qualité sonore. Ainsi, vos correspondants vous entendent clairement, même lorsque vous êtes dans un lieu bruyant.

# **Paramètres d'affichage** *(Menu 9.3)*

Ce menu permet de modifier l'affichage et l'éclairage de l'écran.

## **Fond d'écran** *(Menu 9.3.1)*

Vous pouvez changer l'image d'arrière-plan qui s'affiche sur l'écran.

#### **Style menus principaux** *(Menu 9.3.2)*

Vous pouvez choisir le style d'affichage de l'écran des menus principaux.

#### **Affichage du texte** *(Menu 9.3.3)*

Vous pouvez modifier les paramètres d'affichage du texte dans l'écran de veille.

- • **Position du texte** : choisissez une position. Si vous ne souhaitez afficher aucun texte en mode veille, sélectionnez **Désactivé**.
- **Style du texte** : sélectionnez un style de police.
- • **Couleur du texte** : sélectionnez la couleur de la police.

#### **Couleur des menus** *(Menu 9.3.4)*

Vous pouvez choisir un modèle de couleur pour les menus.

## **Luminosité** *(Menu 9.3.5)*

Vous pouvez adapter la luminosité de l'écran en fonction des différentes conditions d'éclairage.

# **Affichage de la numérotation** *(Menu 9.3.6)*

Ce menu permet de choisir la couleur, le type et la taille de la police des numéros saisis et la couleur de l'arrière-plan utilisé pour la composition des numéros de téléphone.

#### **Agenda** *(Menu 9.3.7)*

Ce menu permet d'afficher l'agenda du mois sur l'écran de veille.

#### **Afficher les informations de l'appelant**

*(Menu 9.3.8)*

Ce menu permet de régler le téléphone pour qu'il affiche les notifications des appels manqués avec les informations les plus récentes sur leurs appelants.

**Sortie TV** *(Menu 9.3.9)*

Ce menu permet de configurer le système vidéo pour un téléviseur.

## **Sonneries** *(Menu 9.4)*

Ce menu permet de personnaliser différents réglages sonores.

#### **Appels entrants** *(Menu 9.4.1)*

Ce menu vous permet de choisir le niveau sonore et le type de sonnerie des appels entrants.

- • **Type de sonnerie** : sélectionnez le type de sonnerie qui vous signalera l'arrivée des appels.
- • **Sonnerie** : sélectionnez une sonnerie pour les appels.
- •**Volume** : sélectionnez le volume de la sonnerie.

# **Son du clavier** *(Menu 9.4.2)*

Ce menu vous permet de choisir la tonalité émise par le clavier lorsque vous appuyez sur ses touches.

Vous pouvez régler le volume sonore des tonalités du ☑ clavier à l'aide de la touche [Volume] en mode veille.

#### **Son des messages** *(Menu 9.4.3)*

Ce menu permet de choisir la sonnerie des messages.

- • **Tonalité** : choisissez parmi les différentes propositions.
- • **Type de sonnerie** : choisissez le type de sonnerie désiré pour l'arrivée des messages.

• **Répétition** : choisissez la fréquence de notification de l'arrivée des nouveaux messages.

# **Marche/arrêt** *(Menu 9.4.4)*

Ce menu vous permet de choisir la mélodie jouée par le téléphone lors de sa mise en marche/arrêt.

## **Son du clavier coulissant** *(Menu 9.4.5)*

Ce menu vous permet de choisir la tonalité émise à l'ouverture et à la fermeture du téléphone.

## **Mode silencieux** *(Menu 9.4.6)*

Ce menu permet de choisir le type d'alerte utilisé par le téléphone en mode silencieux.

#### **Autres sons** *(Menu 9.4.7)*

Ce menu vous permet de personnaliser d'autres tonalités pour votre téléphone.

- • **Bip durée d'appel** : le téléphone émet un bip toutes les minutes lors des appels sortants, afin de vous tenir informé(e) de la durée de vos communications.
- **Tonalité de connexion** : le téléphone émet un bip dès que la liaison est établie pour vos appels.
- • **Signal d'appel** : le téléphone émet un bip à l'arrivée d'un message ou d'une alarme pendant que vous êtes en ligne.
- • **Sons d'indicateurs** : le téléphone émet un bip lorsqu'une fenêtre contextuelle s'ouvre.

#### **Rétroéclairage** *(Menu 9.5)*

Ce menu permet de modifier le fonctionnement de l'éclairage.

#### **Rétroéclairage** *(Menu 9.5.1)*

Vous pouvez choisir les durées d'activation du rétroéclairage et de persistance de l'affichage en mode tamisé.

- • **Activé** : sélectionnez la durée de persistance du rétroéclairage.
- • **Rétroécl. partiel** : sélectionnez la durée de persistance de l'affichage obscurci après l'extinction du rétroéclairage de l'écran. Après la durée prédéfinie, l'écran s'éteint.
- • **Chargement** : activez ou désactivez le mode obscurci pendant le chargement de la batterie.

## **Rétroéclairage du clavier** *(Menu 9.5.2)*

Vous pouvez choisir comment le téléphone gère l'éclairage du clavier.

- •**Toujours** : le clavier est toujours allumé.
- • **Pendant la nuit** : le clavier n'est allumé que de 17h00 à 9h00.
- • **Pendant une période prédéfinie** : fixez les heures d'éclairage du clavier qui vous conviennent.

## **Services réseau** *(Menu 9.6)*

Ce menu permet d'accéder aux différents services de votre réseau téléphonique. Au besoin, contactez votre opérateur pour connaître leur disponibilité et vous y abonner.

#### **Renvoi d'appel** *(Menu 9.6.1)*

Ce service réseau permet de rediriger les appels entrants vers le numéro de votre choix.

- 1. Sélectionnez une option du renvoi d'appel :
	- • **Renvoi inconditionnel** : tous les appels sont renvoyés.

- • **Occupé** : les appels sont redirigés lorsque vous êtes déjà en ligne.
- • **En absence** : les appels sont redirigés lorsque vous ne répondez pas.
- • **Injoignable** : les appels sont renvoyés lorsque vous vous trouvez dans une zone non couverte par votre opérateur et lorsque votre téléphone est éteint.
- • **Annuler tout** : annulez toutes les options du renvoi d'appel.
- 2. Sélectionnez le type d'appels à rediriger.
- 3. Sélectionnez **Activer**. Pour interrompre le renvoi d'appels, sélectionnez **Désactiver**.
- 4. Passez à la ligne **Renvoi vers**.
- 5. Entrez le numéro de téléphone qui doit recevoir vos appels, puis appuyez sur <**Sélect.**>.
- 6. Si vous avez sélectionné **En absence**, passez à la ligne **Délai** et choisissez le délai d'attente du réseau avant le renvoi d'un appel.

## **Interdiction d'appel** *(Menu 9.6.2)*

Ce service réseau vous permet de restreindre vos communications.

- 1. Sélectionnez une option d'interdiction d'appel :
	- **Tous appels sortants** : vous ne pouvez passer aucun appel.
	- **Appels internationaux** : vous ne pouvez pas appeler à l'étranger.
	- **International sauf vers pays d'origine** : à l'étranger, seuls les numéros du pays où vous vous trouvez peuvent être appelés, ainsi que ceux de votre pays d'origine.
	- **Tous appels entrants** : vous ne pouvez recevoir aucun appel.
	- **Appels entrants à l'étranger** : vous ne pouvez recevoir aucun appel lorsque vous utilisez votre téléphone à l'étranger.
	- **Annuler tout** : désactivez tous les réglages d'interdiction d'appel. Les appels peuvent être émis et reçus de façon normale.
	- • **Modifier mot de passe** : changez le mot de passe d'interdiction d'appel fourni par votre opérateur.
- 2. Sélectionnez le type d'appels à interdire.
- 3. Sélectionnez **Activer**. Pour interrompre l'interdiction d'appel, sélectionnez **Désactiver**.
- 4. Saisissez le mot de passe d'interdiction d'appel fourni par votre opérateur, puis appuyez sur <**Sélect.**>.

#### **Signal d'appel** *(Menu 9.6.3)*

Ce service réseau vous signale qu'une autre personne cherche à vous joindre quand vous êtes déjà en ligne.

- 1. Sélectionnez le type d'appels concerné par cette option.
- 2. Sélectionnez **Activer**. Pour interrompre le signal d'appel, sélectionnez **Désactiver**.

#### **Sélection réseau** *(Menu 9.6.4)*

Ce service vous permet d'indiquer si le choix du réseau à utiliser lorsque vous êtes en dehors de votre zone de couverture s'effectue automatiquement ou manuellement. Vous pouvez utiliser un réseau différent du vôtre si un contrat d'itinérance a été conclu entre les deux opérateurs.

## **Présentation du numéro** *(Menu 9.6.5)*

Ce service vous permet de refuser d'afficher votre numéro de téléphone sur l'écran de la personne appelée. Toutefois, certains réseaux ne permettent pas de modifier ce paramètre. Si vous choisissez l'option **Par défaut**, le téléphone utilise le réglage du réseau.

#### **Serveur messagerie vocale** *(Menu 9.6.6)*

Ce menu permet de stocker le numéro de votre serveur de messagerie vocale et de consulter votre répondeur.

- Votre opérateur téléphonique doit vous communiquer ce numéro.
- • **Connexion à la messagerie vocale** : appelez le serveur vocal pour écouter vos messages.
- • **Numéro du serveur de messagerie** : entrez le numéro du serveur de messagerie vocale.

#### **Sélection bande** *(Menu 9.6.7)*

Pour que votre téléphone émette et reçoive des appels, il doit être connecté à un réseau opérationnel.

Votre appareil est compatible avec les types de réseau suivants : GSM 900/1800 mixte, GSM 850/1900 mixte et GSM 850/900/1800/1900.

Le pays dans lequel vous avez acheté votre téléphone détermine la bande utilisée par défaut. Lorsque vous voyagez à l'étranger, pensez à régler la bande appropriée à l'aide de la procédure suivante.

## **Bluetooth** *(Menu 9.7)*

Grâce à la technologie Bluetooth, votre téléphone peut se connecter à d'autres périphériques Bluetooth sans aucun branchement physique et vous pouvez échanger du contenu avec d'autres appareils, téléphoner en gardant les mains libres et contrôler votre téléphone à distance.

La technologie Bluetooth permet de connecter, sans fil et gratuitement, tous les appareils compatibles Bluetooth présents dans un rayon de 10 mètres. Les appareils Bluetooth échangeant leurs données à l'aide d'ondes hertziennes, ils n'ont pas besoin d'être alignés visuellement pour communiquer.

- Si des obstacles se trouvent entre les deux appareils,  $\triangledown$ 
	- la distance de fonctionnement peut être réduite.
	- Pour obtenir de bonnes performances, évitez d'employer Bluetooth en même temps que les fonctionnalités multimédia (dictaphone, appareil photo et baladeur), et vice versa.
	- Certains périphériques ne sont pas compatibles avec votre téléphone.

# **Configurer la fonction Bluetooth**

Le menu **Bluetooth** offre les options suivantes :

- • **Activer** : activez ou désactivez la fonction Bluetooth.
- • **Mes périphériques** : recherchez les appareils Bluetooth connectables.
- • **Visibilité du terminal** : autorisez les autres périphériques Bluetooth à se connecter à votre téléphone.
- • **Nom du téléphone** : attribuez un nom Bluetooth à votre téléphone ; il s'affichera sur les autres périphériques.
- • **Mode sécurisé** : déterminez si le téléphone vous demande confirmation avant d'autoriser d'autres périphériques à accéder à vos données.
- • **Usage Bluetooth** : affichez la liste des services Bluetooth disponibles.

#### **Rechercher un périphérique Bluetooth et s'y connecter**

- 1. Dans les options Bluetooth, choisissez **Mes périphériques**.
- 2. Sélectionnez **Rechercher nouveau périphérique**.

Après la recherche, la liste des appareils accessibles s'affiche. Les icônes suivantes vous renseignent sur le type des appareils :

- •
	- **Ta** Casque stéréo **Fa** Téléphone mobile
- •**E** Ordinateur • **E** Assistant
	- numérique (PDA)
- •**R**a Appareil non reconnu
- Imprimante
- •Casque mono/Kit mains libres pour voiture

•

La couleur de l'icône indique l'état du périphérique :

- •Gris pour les périphériques non associés
- •Bleu pour les périphériques associés
- • Rouge pour les périphériques actuellement connectés à votre téléphone
- 3. Sélectionnez un périphérique.
- 4. Entrez le code Bluetooth, puis appuyez sur <**OK**>. Ce code ne sert qu'une fois et vous n'avez pas à le mémoriser.

Lorsque l'utilisateur de l'autre périphérique entre le même code, l'association des deux appareils est effective.

Certains périphériques, notamment les oreillettes et les kits mains libres pour voiture, possèdent un code Bluetooth non modifiable, par exemple **0000**. Si c'est le cas de l'appareil auquel vous souhaitez vous connecter, vous devez saisir ce code.

# **Options des périphériques**

Dans la liste des périphériques, appuyez sur <sup>&</sup>lt;**Options**> pour accéder aux fonctions suivantes :

- • **Connecter** : connectez-vous à un kit mains libres, pour voiture ou piéton.
- • **Déconnecter** : mettez fin à la liaison avec le périphérique connecté.
- • **Parcourir les fichiers** : recherchez des données dans l'autre périphérique et importez-les directement dans votre téléphone.
- • **Liste de services** : affichez la liste des services Bluetooth du périphérique.
- • **Renommer** : changez le nom du périphérique associé.
- • **Autoriser périphérique**/**Interdire périphérique** : choisissez si le système doit ou non demander votre autorisation lorsque d'autres périphériques tentent de se connecter à votre téléphone.
- • **Supprimer** : retirez le périphérique sélectionné ou tous les périphériques.

# **Envoyer des données via Bluetooth**

1. Activez la fonction Bluetooth.

- 2. Ouvrez l'application qui contient l'élément à envoyer.
- 3. Sélectionnez l'élément désiré, puis appuyez sur <sup>&</sup>lt;**Options**>.
- 4. Sélectionnez **Envoyer via** <sup>→</sup> **Bluetooth**. Le téléphone recherche tous les périphériques présents dans le périmètre et en affiche la liste.
- 5. Sélectionnez un périphérique.
- 6. Si nécessaire, entrez le code Bluetooth requis pour l'association, puis appuyez sur <**OK**>.

# **Recevoir des données via Bluetooth**

Pour ce faire, la fonction Bluetooth de votre téléphone doit être activée.

Si un périphérique Bluetooth non autorisé envoie des données à votre téléphone, un message de confirmation apparaît à l'écran. Pour accepter les données, appuyez sur <**Oui**>.

# **Sécurité** *(Menu 9.8)*

Ce menu permet de protéger votre appareil contre les utilisations non autorisées en gérant les différents codes d'accès du téléphone et de la carte SIM.

Si vous saisissez un code PIN/PIN2 incorrect à trois  $\triangledown$ reprises, votre carte SIM est automatiquement bloquée. Pour la débloquer, vous devez saisir votre code PUK ou PUK2 (*Personal Unblocking Key*). Ces codes sont fournis par votre opérateur téléphonique.

# **Vérification code PIN** *(Menu 9.8.1)*

Le code PIN (Numéro d'identification personnel de 4 à 8 chiffres) protège votre carte SIM contre les utilisations frauduleuses. Lorsque cette fonction est activée, le téléphone réclame ce code à chaque mise en marche.

#### **Modifier code PIN** *(Menu 9.8.2)*

Ce menu permet de changer votre code PIN. Pour qu'il soit disponible, la fonction de vérification du code PIN doit être activée.

# **Blocage téléphone personnalisé** *(Menu 9.8.3)*

Cette fonction protège votre téléphone contre les utilisations frauduleuses.

Lorsqu'elle est activée, vous devez saisir un code de 4 à 8 chiffres à chaque mise en marche de l'appareil.

Ce mot de passe est initialement réglé sur **00000000**. Pour le modifier, utilisez le menu **Modifier mot de passe**.

#### <span id="page-100-0"></span>**Modifier mot de passe** *(Menu 9.8.4)*

Ce menu permet de modifier le mot de passe du téléphone.

#### **Confidentialité** *(Menu 9.8.5)*

Ce menu permet de protéger le contenu de votre téléphone : messages, fichiers multimédia et documents.

- 1. Appuyez sur  $\lceil \mathbf{j} \rceil$  pour cocher les éléments à protéger.
- 2. Appuyez sur <**Enreg.**> pour verrouiller les éléments cochés.

3. Entrez le mot de passe du téléphone, puis appuyez sur <**OK**>.

Pour accéder à un élément protégé, vous devez fournir le mot de passe du téléphone.

#### **Blocage carte SIM** *(Menu 9.8.6)*

Cette fonction empêche votre téléphone de fonctionner avec une carte SIM autre que la vôtre en lui attribuant un code de verrouillage SIM. Pour utiliser une autre carte SIM, vous devez saisir le code de verrouillage SIM.

#### **Mode FDN** *(Menu 9.8.7)*

Le mode Numérotation fixe (FDN), s'il est pris en charge par votre carte SIM, vous permet de restreindre vos appels sortants à un nombre limité de numéros de téléphone. Lorsque cette fonction est activée, vous ne pouvez appeler que les numéros stockés dans votre carte SIM.

## **Modifier code PIN2** *(Menu 9.8.8)*

Si elle est prise en charge par votre carte SIM, cette fonction permet de modifier l'actuel code PIN2.

# **Etat de la mémoire** *(Menu 9.9)*

Ce menu permet de connaître la quantité de mémoire occupée par les données stockées dans les dossiers Mémoire partagée, Messages, Gestion fichiers, Agenda, Répertoire et JAVA.

# **Réinitialisation des réglages** *(Menu 9.10)*

Ce menu permet de réinitialiser les réglages du téléphone, de l'affichage, des sonneries et de l'éclairage, individuellement.

- 1. Appuyez sur  $\left[ \mathbf{\hat{z}} \right]$  pour cocher les catégories de réglages à réinitialiser.
- 2. Appuyez sur <**Réinit.**> pour restaurer les éléments cochés, puis sur <**Oui**>.
- 3. Entrez le mot de passe du téléphone, puis appuyez sur <**OK**>.
	- Le mot de passe est initialement réglé sur **00000000**, mais vous pouvez le modifier. [p. 99](#page-100-0)

# **Réglages vidéo à la demande** *(Menu 9.11)*

Ce menu permet de sélectionner un profil de connexion à utiliser pour accéder à un serveur de vidéo en continu (streaming). Selon votre opérateur téléphonique, ce menu n'est pas disponible.

# *Dépannage*

#### *Support technique*

Pour éviter tout appel inutile, procédez aux vérifications élémentaires énumérées dans cette section avant de contacter votre support technique.

#### **Lorsque vous allumez votre téléphone, les messages suivants s'affichent à l'écran :**

« Insérer carte SIM »

- Vérifiez que la carte SIM est installée correctement.
- « Blocage téléphone personnalisé »
- La fonction de verrouillage automatique a été activée. Pour pouvoir utiliser le téléphone, vous devez saisir son mot de passe.
- « Entrer code PIN »
- Vous utilisez ce téléphone pour la première fois. Vous devez saisir le code PIN fourni avec la carte SIM.

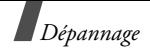

- • L'option imposant la saisie du code PIN à chaque utilisation du téléphone a été activée. A chaque mise en service du téléphone, le code PIN doit être saisi. Pour désactiver cette fonction, utilisez le menu **Vérification code PIN**.
- « Entrer code PUK »
- • Un code PIN incorrect a été saisi à trois reprises et la carte SIM est maintenant bloquée. Entrez le code PUK fourni par votre opérateur téléphonique.

#### **Le message « Aucun service », « Echec réseau » ou « Non effectué » s'affiche sur l'écran.**

- • La connexion au réseau a été perdue. Vous êtes peut-être dans une zone de réception médiocre. Déplacez-vous et recommencez.
- Vous tentez d'accéder à une option pour laquelle vous n'avez souscrit aucun abonnement auprès de votre opérateur. Contactez-le pour obtenir plus d'informations.

#### **Vous avez saisi un numéro, mais il n'a pas été composé.**

- Assurez-vous d'avoir appuyé sur  $[\neg]$ .
- • Assurez-vous d'avoir accédé au réseau cellulaire approprié.
- Assurez-vous de ne pas avoir programmé une option d'interdiction d'appel sortant.

#### **Votre correspondant ne parvient pas à vous joindre.**

- • Assurez-vous que votre téléphone est allumé.  $([ \mathcal{L} ]$  plus de 2 secondes.)
- Assurez-vous de vous connecter au réseau cellulaire approprié.
- Assurez-vous de ne pas avoir programmé une option d'interdiction d'appel entrant.

#### **Votre correspondant ne vous entend pas.**

• Assurez-vous de ne pas avoir désactivé votre microphone.

• Assurez-vous de tenir le téléphone suffisamment près de votre bouche. Le microphone se trouve en bas de l'appareil.

#### **Le téléphone commence à émettre des bips et le message « Batterie faible » clignote à l'écran.**

• Le niveau de charge de la batterie est insuffisant. Rechargez-la.

#### **La qualité sonore de l'appel est médiocre.**

- • Vérifiez la puissance du signal affichée à l'écran (T. I). Le nombre de barres indique le niveau de puissance : fort  $(T_{null})$  à faible  $(T)$ .
- • Déplacez légèrement le téléphone ou rapprochezvous d'une fenêtre si vous êtes dans un immeuble.

#### **Aucun numéro n'est composé lorsque vous choisissez une entrée du répertoire.**

- • Dans la **Liste des contacts**, vérifiez que les numéros ont été enregistrés correctement.
- •Corrigez-les, si nécessaire.

#### **La batterie ne se recharge pas correctement ou le téléphone s'éteint parfois tout seul.**

• Nettoyez les contacts de chargement du téléphone et de la batterie à l'aide d'un chiffon doux et propre.

#### **Si ces vérifications ne vous ont pas permis de résoudre le problème rencontré, notez les éléments suivants :**

- •les numéros de modèle et de série du téléphone,
- •les détails de la garantie,
- •une description précise du problème rencontré.

Contactez ensuite votre revendeur le plus proche ou le service après-vente de Samsung.

# *Informations relatives à la santé et à la sécurité*

## **Informations sur la certification DAS**

Ce téléphone répond à toutes les normes européennes concernant l'exposition aux ondes radio.

Votre téléphone mobile est un équipement destiné à émettre et recevoir des ondes radio. Il a été conçu pour ne pas dépasser les limites d'exposition aux radiofréquences (RF) recommandées par le Conseil de l'Union européenne. Ces limites font partie d'un ensemble de directives exhaustives et établissent les niveaux d'exposition autorisés aux radiofréquences pour le grand public. Ces directives ont été développées par des organismes scientifiques indépendants au travers d'une évaluation périodique des études réalisées. Les limites prévoient une marge de sécurité importante destinée à garantir la sécurité des personnes, quelle que soit leur âge et leur état de santé.

La norme d'exposition aux ondes émises par les téléphones portables emploie une unité de mesure appelée Débit d'absorption spécifique (DAS). La valeur DAS limite recommandée par le Conseil de l'Union européenne est de 2,0 W/kg.

La plus haute valeur DAS mesurée pour ce modèle est 0,700 W/kg.

Le débit d'absorption spécifique est mesuré dans des conditions normales d'utilisation, le téléphone émettant à son niveau de puissance maximum certifié dans toutes les bandes de fréquence testées. Dans la pratique, le niveau réel du DAS du téléphone est légèrement inférieur à ce niveau maximum.

<sup>\*</sup> La limite DAS définie pour les téléphones mobiles grand public est de 2,0 watts/kilogramme (W/kg). Elle est mesurée sur un cube représentant 10 grammes de tissu du corps humain. Cette limite intègre une marge de sécurité importante afin de garantir une sécurité maximale de l'utilisateur et de prendre en compte les variations pouvant intervenir lors des mesures. Les valeurs DAS peuvent varier en fonction des réglementations nationales et de la bande utilisée par le réseau.

En effet, ce téléphone est conçu pour fonctionner à plusieurs niveaux de puissance mais n'utilise que le niveau minimal pour établir une liaison avec le réseau. En général, plus vous êtes proche d'un relais, moins la puissance utilisée par le téléphone est élevée.

Avant la commercialisation d'un nouveau modèle au public, la conformité à la Directive Européenne R&TTE doit être démontrée. Parmi ses exigences essentielles, cette directive inclut la protection de la santé et de la sécurité de l'utilisateur et de toute autre personne.

Cependant, par mesure de précaution, quelques dispositions simples peuvent contribuer à diminuer le niveau d'exposition. Ainsi, afin de réduire au maximum la puissance d'émission de votre téléphone, veillez à l'utiliser dans des conditions de réception optimales, l'indicateur affiché à l'écran comportant alors un nombre suffisant de barres.

Par ailleurs, il est également recommandé d'utiliser autant que possible le kit piéton. Cependant, on veillera dans ce cas à éloigner le téléphone du ventre des femmes enceintes et du bas ventre des adolescents.

#### **Précautions d'utilisation des batteries**

- • N'utilisez jamais un chargeur ou des batteries endommagés.
- •Utilisez la batterie uniquement pour votre téléphone.
- • Si vous utilisez le téléphone près d'une station de base, il utilise moins de puissance. La durée de communication et de veille dépend fortement de la puissance du signal sur le réseau cellulaire et des paramètres définis par l'opérateur du réseau.
- • Les délais de recharge de la batterie dépendent du niveau de charge restant et du type de batterie et de chargeur utilisé. La batterie peut être rechargée et déchargée des centaines de fois, mais elle va s'user progressivement. Lorsque la durée de fonctionnement (conversation et veille) devient nettement inférieure à la normale, il devient nécessaire d'acheter une nouvelle batterie.
- • En cas d'inutilisation prolongée, une batterie pleine se décharge progressivement d'elle-même.

# *Informations relatives à la santé et à la sécurité*

- • N'utilisez que les batteries et les chargeurs Samsung. Lorsque le chargeur n'est pas utilisé, ne le laissez pas branché à une prise de courant. Ne laissez pas la batterie branchée au chargeur pendant plus d'une semaine, car une surcharge risque de raccourcir sa durée de vie.
- • Les températures extrêmes affectent la capacité de charge de votre batterie : commencez par la rafraîchir ou la réchauffer.
- • N'entreposez pas la batterie dans des endroits chauds ou froids, tels qu'une voiture placée en plein soleil ou stationnée dans un garage en hiver, car vous risquez d'amoindrir ses capacités et sa durée de vie. Essayez toujours de conserver la batterie à température ambiante. Un téléphone dont la batterie est chaude ou froide peut rencontrer des difficultés de fonctionnement temporaires, même si la batterie est entièrement chargée. Les batteries Li-ion sont particulièrement sensibles aux températures inférieures à 0 °C (32 °F).
- • Ne court-circuitez pas la batterie. Un court-circuit accidentel peut survenir lorsqu'un objet métallique (pièce, trombone ou stylo) établit un contact direct entre les bornes + et – de la batterie (languettes métalliques situées à l'arrière de la batterie), par exemple lorsque vous transportez une batterie de rechange dans une poche ou un sac. Une mise en court-circuit des bornes peut endommager la batterie ou l'objet engendrant le court-circuit.
- • Débarrassez-vous des batteries usagées en respectant la réglementation locale. Recyclez toujours vos batteries. Ne jetez jamais de batteries au feu.

## **Sécurité routière**

Votre téléphone portable vous offre l'avantage de pouvoir téléphoner depuis quasiment n'importe où et à tout moment. En contrepartie, cette liberté exige une certaine responsabilité de la part de l'utilisateur.

Votre principale responsabilité lorsque vous êtes au volant est de conduire prudemment. Si vous utilisez votre téléphone en étant au volant d'une voiture, assurez-vous de respecter la législation en vigueur dans le pays ou la région traversée.
### **Environnement de fonctionnement**

Respectez la législation spéciale en vigueur dans certains pays et éteignez toujours votre téléphone lorsque son utilisation est interdite ou lorsqu'elle peut engendrer des interférences ou un danger.

Lorsque vous reliez votre téléphone ou un accessoire à un autre équipement, lisez attentivement les consignes de sécurité indiquées dans son mode d'emploi. Ne reliez pas deux produits incompatibles entre eux.

Afin de garantir une performance et une sécurité optimales, il est conseillé d'utiliser l'appareil comme un combiné classique (écouteur plaqué sur l'oreille, antenne orientée vers le haut).

### **Equipements électroniques**

La plupart des équipements électroniques modernes sont munis d'un blindage contre les radiofréquences (RF). Cependant, certains peuvent ne pas être protégés contre les signaux émis par votre téléphone. Contactez le fabricant de l'équipement concerné.

### **Stimulateurs cardiaques**

Les fabricants de stimulateurs cardiaques recommandent un espacement minimum de 15 cm entre le téléphone et un stimulateur afin d'éviter tout problème de fonctionnement de ce dernier. De plus, pendant les appels, veillez à utiliser le téléphone du côté opposé à l'implant. Cette recommandation est conforme aux études menées par les organismes indépendants et aux conseils du programme américain de recherche sur les technologies de téléphonie mobile (Wireless Technology Research). Si vous pensez que le fonctionnement du stimulateur est perturbé par le téléphone, éteignez ce dernier immédiatement.

### **Prothèses auditives**

Certains téléphones mobiles numériques peuvent perturber le fonctionnement de certaines prothèses auditives. Si c'est le cas, contactez le fabricant de votre prothèse.

*Informations relatives à la santé et à la sécurité*

### **Autres équipements médicaux**

Si vous utilisez un autre équipement médical, consultez son fabricant pour vous assurer qu'il est parfaitement protégé contre les radiofréquences.

Vous pouvez également obtenir ces informations auprès de votre médecin.

Eteignez votre téléphone dans les locaux médicaux chaque fois que la signalétique vous le demande.

### **Véhicules**

Les radiofréquences peuvent perturber le fonctionnement des systèmes électroniques mal installés ou non blindés des véhicules à moteur. Contactez votre revendeur ou le constructeur pour obtenir plus d'informations sur les équipements d'origine.

Et sur ceux ayant pu être ajoutés ultérieurement sur votre véhicule.

### **Zones signalisées**

Eteignez votre téléphone dans tous les locaux où la signalétique vous le demande.

### **Atmosphères potentiellement explosives**

Eteignez votre téléphone dans toutes les zones présentant des risques d'explosions et conformez-vous à la signalétique et aux instructions données. Une étincelle pourrait provoquer une explosion et causer des dommages corporels graves, voire mortels.

Il est impératif d'éteindre le téléphone dans les stations d'essence. Il est également conseillé de suivre les restrictions concernant l'utilisation d'équipements radio dans les dépôts de carburants (zones de distribution et de stockage), les usines chimiques et tous les lieux où des opérations de mise à feu sont en cours.

Les zones présentant une atmosphère potentiellement explosive sont clairement signalées, mais ce n'est pas toujours le cas. Elles incluent notamment les ponts inférieurs des navires, les installations de stockage et de transfert de produits chimiques, les véhicules fonctionnant au GPL (butane ou propane par exemple), les lieux dont l'air contient des produits chimiques ou des particules, tels que de la poussière de céréales ou de métal, ainsi que toutes les zones où vous devez normalement éteindre le moteur de votre véhicule.

### <span id="page-110-0"></span>**Appels d'urgence**

Comme tout autre téléphone cellulaire, ce modèle utilise des signaux radio, des relais cellulaires et filaires, ainsi que des fonctions programmées par l'utilisateur qui ne peuvent pas garantir une connexion dans toutes les situations. Par conséquent, ne vous reposez pas exclusivement sur votre téléphone portable pour les appels d'urgence ou autres appels importants (urgences d'ordre médical par exemple).

Pour l'émission et la réception d'appels, le téléphone doit être allumé et se trouver dans une zone de service fournissant une puissance de signal cellulaire adéquate. Il est possible que les appels d'urgence n'aboutissent pas sur tous les réseaux de téléphonie mobile ou lorsque certains services réseau et/ou fonctionnalités du téléphone sont activés. Contactez votre opérateur pour obtenir des informations complémentaires.

Pour passer un appel d'urgence, procédez de la manière suivante.

- 1. Allumez votre téléphone, si nécessaire.
- 2. Composez le numéro d'urgence (par exemple le 112 ou tout autre numéro d'urgence national). Les numéros d'urgence diffèrent selon les pays.

3. Appuyez sur  $[\neg]$ .

Si certaines fonctions sont activées (par exemple, l'interdiction d'appels), commencez par les désactiver avant de passer votre appel. Consultez le mode d'emploi du téléphone et contactez votre fournisseur de services local.

### **Autres informations de sécurité**

- • L'installation ou la réparation du téléphone dans un véhicule doit être effectué uniquement par des techniciens qualifiés. Une installation défectueuse ou une réparation incorrecte peut s'avérer dangereuse et annuler toute clause de garantie applicable à l'appareil.
- • Vérifiez régulièrement que tous les équipements cellulaires présents dans votre véhicule sont montés et fonctionnent correctement.
- • Ne transportez ou ne stockez jamais de liquides inflammables, de gaz ou de matériaux explosifs dans le même habitacle que le téléphone, ses composants ou accessoires.

### *Informations relatives à la santé et à la sécurité*

- • Pour les possesseurs de véhicules équipés d'airbags, <sup>n</sup>'oubliez pas que le déclenchement de ce dispositif est très violent. Ne placez pas d'objet, y compris un équipement téléphonique fixe ou mobile, au-dessus de l'airbag ni dans sa zone de déploiement. Si l'équipement téléphonique n'est pas installé correctement, le déclenchement de l'airbag pourrait occasionner des blessures graves au conducteur.
- • Eteignez votre téléphone cellulaire en avion. L'utilisation de ce type de téléphones en avion est illégale et peut s'avérer dangereuse pour le fonctionnement de l'avion.
- • Pour le contrevenant, le non respect de ces instructions peut aboutir à la suspension ou à l'interdiction d'abonnement à des services de téléphonie, à des poursuites, voire aux deux actions combinées.

### <span id="page-111-0"></span>**Entretien et réparation**

Votre téléphone est un produit technologique avancé et doit être manipulé avec précaution. Les suggestions suivantes vous aideront à utiliser votre appareil conformément à la garantie et à prolonger sa durée de vie.

- • Conservez le téléphone et ses accessoires hors de portée des enfants en bas age et des animaux de compagnie. Ils risquent de l'endommager ou d'obstruer ses ouvertures.
- • Entreposez l'appareil dans un endroit sec. L'eau, l'humidité et les liquides contenant des minéraux corroderont les circuits électroniques.
- • N'utilisez pas le téléphone avec les mains mouillées. Cela risquerait de provoquer un choc électrique ou d'endommager le téléphone.
- • N'utilisez pas et n'entreposez pas le téléphone dans des zones poussiéreuses et encrassées car ses composants pourraient être endommagés.
- • N'entreposez pas le téléphone dans des zones chaudes. Des températures élevées peuvent réduire la durée de vie des composants électroniques, endommager la batterie et déformer ou faire fondre certains plastiques.
- • N'entreposez pas le téléphone dans des zones froides. Lorsque votre appareil revient à sa température normale, de l'humidité susceptible d'endommager les circuits électroniques peut se former à l'intérieur du téléphone.
- • Ne laissez pas tomber ou ne heurtez pas le téléphone. Un choc peut endommager les circuits internes.
- • N'utilisez pas de produits chimiques corrosifs, de solvants de nettoyage ou de détergents puissants pour nettoyer l'appareil. Essuyez-le avec un chiffon doux légèrement imbibé d'eau savonneuse tiède.
- • N'appliquez aucun produit de type peinture sur le téléphone. La peinture pourrait bloquer les pièces mobiles de l'appareil et perturber son fonctionnement.
- • Ne posez pas le téléphone dans ou sur un appareil chauffant, tel qu'un four micro-ondes, une cuisinière ou un radiateur. Lorsqu'il est surchauffé, le téléphone peut exploser.
- • Lorsque le téléphone ou la batterie sont mouillés, l'étiquette signalant les dégâts des eaux change de couleur. Dans ce cas, la garantie constructeur ne peut plus prendre les réparations en charge, même si elle <sup>n</sup>'est pas encore parvenue à expiration.
- • Si votre téléphone est équipé d'un flash ou d'un éclairage, ne l'utilisez pas trop près des yeux des personnes et des animaux. Cela risque de provoquer des problèmes oculaires.
- • N'utilisez que l'antenne fournie avec l'appareil ou une antenne de remplacement agréée. L'utilisation d'une antenne non agréée ou des modifications dans son système de fixation pourrait endommager le téléphone et constituer une violation des réglementations en vigueur sur les équipements radio.
- • En cas de fonctionnement incorrect du téléphone, de la batterie, du chargeur ou de l'un des accessoires, rapportez-le au service après-vente le plus proche. Des techniciens vous aideront à résoudre le problème et effectueront, si nécessaire, la réparation de l'appareil.

## *Index*

### **A**

 [Afficheur de fichiers • 76](#page-77-0)[Agenda • 78](#page-79-0) [Alarme • 50](#page-51-0) Appareil photo [photos • 82](#page-83-0) [séquences vidéo • 85](#page-86-0) Appels [émission • 30](#page-31-0) [mise en attente • 32](#page-33-0)[rappel • 30](#page-31-1) [réception • 31](#page-32-0) [rejeter • 31](#page-32-1) [renvoi • 93](#page-94-0) [restriction • 94](#page-95-0)[signal • 95](#page-96-0) [Appels d'urgence • 109](#page-110-0) [Appels émis • 35](#page-36-0) [Appels en absence • 35](#page-36-1) [Appels internationaux • 30](#page-31-2) [Appels reçus • 35](#page-36-2)

#### **B**

 [Baladeur • 42](#page-43-0)[Bande réseau, choix • 95](#page-96-1) Batterie [chargement • 7](#page-8-0) [précautions d'emploi •](#page-106-0)  105 [voyant de faible charge •](#page-9-0)  8 [Bip de durée d'appel • 92](#page-93-0) Bluetooth [envoi de données • 98](#page-99-0)[paramètres • 96](#page-97-0) [réception de données •](#page-99-1)  98 [Boîte d'envoi des messages •](#page-63-0)  62 Boîte de réception des messages [emails • 63](#page-64-0)[MMS/SMS • 60](#page-61-0)

#### **C**

[Calculatrice • 51](#page-52-0) [Caractères, saisie • 27](#page-28-0) [Carte de visite • 40](#page-41-0)Carte mémoire [accès aux fichiers • 78](#page-79-1)[installation • 24](#page-25-0)

Carte SIM [insertion • 7](#page-8-1)[verrouillage • 100](#page-101-0) [Choix du réseau • 95](#page-96-2)[Chronomètre • 52](#page-53-0)[Code PIN, changement • 99](#page-100-0) [Conférence téléphonique • 33](#page-34-0) [Confidentialité • 99](#page-100-1) [Convertisseur • 51](#page-52-1) [Couleur des menus • 91](#page-92-0)[Coût des appels • 36](#page-37-0)

#### **D**

Date, définir · 88 [Dernier numéro, rappel • 30](#page-31-1) Dictaphone [enregistrement • 45](#page-46-0) [lecture • 45](#page-46-1)[Documents • 76](#page-77-1) [DRM \(Gestion des droits](#page-73-0)  d'auteur) • 72 [Durée des appels • 35](#page-36-3) Durée du rétroéclairage [clavier • 93](#page-94-1)[écran • 93](#page-94-2)

#### **E**

[Eclairage, réglages • 93](#page-94-3) Ecran[icônes • 10](#page-11-0)[langue • 89](#page-90-0) [luminosité • 91](#page-92-1)[paramètres • 90](#page-91-0) [présentation • 10](#page-11-1) [rétroéclairage, durée •](#page-94-4)  93Emails[affichage • 63](#page-64-0) [composition/envoi • 59](#page-60-0) [paramètres • 69](#page-70-0) [suppression • 64](#page-65-0) **Enregistrement** [mémos vocaux • 45](#page-46-0)[séquences vidéo • 85](#page-86-1) [Envoyés, messages • 63](#page-64-1) Etat de la mémoire[contacts • 42](#page-43-1)[gestion fichiers • 78](#page-79-2) [messages • 72](#page-73-1) [téléphone • 100](#page-101-1)

#### **F**

 [Fond d'écran • 90](#page-91-1)[Fuseaux horaires • 49](#page-50-0)

#### **G**

 [Gestion fichiers • 72](#page-73-2)[Groupe d'appel • 39](#page-40-0)

#### **H**

[Heure, régler • 88](#page-89-1)

#### **I**

[Icônes, description • 10](#page-11-2) [Image de fond • 90](#page-91-2) [Images téléchargées • 72](#page-73-3) [Infos, messages • 72](#page-73-4) [Itinérance • 95](#page-96-3)

#### **J**

[Jeux • 46,](#page-47-0) [48](#page-49-0) Journal d'appels [émis • 35](#page-36-0) [en absence • 35](#page-36-1)[reçus • 35](#page-36-2)

#### **L**

[Langue, choix • 89](#page-90-1)

#### **M**

[Message de bienvenue • 89](#page-90-2) Messages [bienvenue • 89](#page-90-3)[configuration • 62](#page-63-1) [emails • 59](#page-60-0)[infos • 72](#page-73-4)[MMS • 57](#page-58-0)[push • 61](#page-62-0) [SMS • 56](#page-57-0)[Messages d'infos • 72](#page-73-4) Messages recus [emails • 63](#page-64-0)[MMS/SMS • 60](#page-61-1)

#### MMS

[Minuteur • 52](#page-53-1)

[affichage • 60](#page-61-0) [composition/envoi • 57](#page-58-1) [paramètres • 67](#page-68-0) [suppression • 61](#page-62-1) [Mode ABC, saisie de texte • 27](#page-28-1) [Mode de saisie, changer • 27](#page-28-2) Mode discret

[Mise en attente d'un appel • 32](#page-33-1) Mise en marche/arrêt [microphone • 33](#page-34-1) [téléphone • 8](#page-9-1)

[réglages • 92](#page-93-1) Mode silencieux[saisie • 13](#page-14-0) [Mode T9, saisie de texte • 28](#page-29-0) [Modèles de messages • 65](#page-66-0) Mot de passe [restriction d'appel • 94](#page-95-1) [téléphone • 99](#page-100-2) [Musiques téléchargées • 75](#page-76-0)

#### **N**

 Navigateur WAP [accès • 53](#page-54-0) [favoris • 54](#page-55-0)Noms[recherche • 37](#page-38-0)[saisie • 27](#page-28-0)Numéros[enregistrement d'un](#page-39-0)  numéro • 38 [recherche • 37](#page-38-1) [Numérotation abrégée • 40](#page-41-1) [Numérotation fixe • 100](#page-101-2) [Numérotation, choix de](#page-92-2)  l'affichage • 91

#### **P**

 [Paramètres USB • 90](#page-91-3)Photos

[affichage • 73](#page-74-0) [prise • 82](#page-83-1) [retouche • 46](#page-47-1)[PIN2, modification du code •](#page-101-3)  100 [Présentation du numéro • 95](#page-96-4)[Problèmes, résolution • 101](#page-102-0) [Push, messages • 61,](#page-62-2) [71](#page-72-0)

#### **R**

[Raccourcis • 89](#page-90-4)Rappel [automatique • 90](#page-91-4) [manuel • 30](#page-31-1)[Rappel automatique • 90](#page-91-4) Réception [appel • 31](#page-32-2) [second appel • 32](#page-33-2) Rédaction de messages [emails • 59](#page-60-1)[MMS • 57](#page-58-2)[SMS • 56](#page-57-1)[Réglages clavier coulissant • 89](#page-90-5) [Réinitialiser le téléphone • 100](#page-101-4) [Renvoi d'appels • 93](#page-94-5)

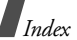

# Répertoire

[ajout • 38](#page-39-0) [gestion • 41](#page-42-0) [modifier • 37](#page-38-2) [numérotation abrégée •](#page-41-1)  40 [options • 37](#page-38-3) [recherche • 37](#page-38-4)[suppression • 41](#page-42-1) [Restriction d'appel • 94](#page-95-0) [Retouche d'images • 46](#page-47-1)

### **S**

 [Santé et sécurité • 104](#page-105-0)Sécurité [informations • 104](#page-105-1)[routière • 106](#page-107-0) [Sécurité, appels • 99](#page-100-3) [Sélection de la bande • 95](#page-96-1)[Serveur vocal • 95](#page-96-5) [Services réseau • 93](#page-94-6)[Signal d'appel • 95](#page-96-0) SMS[affichage • 60](#page-61-2) [composition/envoi • 56](#page-57-2) [paramètres • 66](#page-67-0) [suppression • 60](#page-61-3) [Son des messages • 92](#page-93-2)

[Son du clapet • 92](#page-93-3) Sonnerie [appels entrants • 92](#page-93-4) [messages • 92](#page-93-5) [Sonnerie marche/arrêt • 92](#page-93-6) [Sonneries • 91](#page-92-3) Sons du clavier[choix • 92](#page-93-7) [désactivation/envoi • 33](#page-34-2) [volume • 92](#page-93-8) [Sons téléchargés • 75](#page-76-1) [Style des menus • 91](#page-92-4) Suppression [contacts • 41](#page-42-2) [emails • 64,](#page-65-1) [66](#page-67-1) [événements • 81](#page-82-0) [journaux d'appels • 35](#page-36-4) [MMS • 61,](#page-62-3) [62,](#page-63-2) [66](#page-67-1) [SMS • 60,](#page-61-4) [62,](#page-63-3) [66](#page-67-2)

#### **T**

Téléphone [contenu de l'emballage •](#page-7-0)  6 [écran • 10](#page-11-3) [entretien et réparation •](#page-111-0)  110[icônes • 10](#page-11-3)

Téléphone (suite) [mise en marche/arrêt • 8](#page-9-2) [mot de passe • 99](#page-100-4) [réinitialiser • 100](#page-101-5) [verrouillage • 99](#page-100-5) [Texte, saisie • 27](#page-28-0) [Tonalité de connexion • 92](#page-93-9) [Tonalités DTMF, envoi • 33](#page-34-3) [Toutes touches • 90](#page-91-5)[TV, sortie • 25,](#page-26-0) [91](#page-92-5)

#### **V**

```

Verrouillage
     carte SIM • 100
contenu multimédia • 99téléphone • 99
Vidéosenregistrement • 85
     lecture • 74
Voyant de faible charge • 8
```
### **Déclaration de conformité (R&TTE)**

#### *Pour l'appareil suivant :*

GSM850/GSM900/GSM1800/GSM1900 avec Bluetooth Téléphone portable

(Description du produit)

SGH-D820

(Nom du modèle)

#### *Fabriqué par :*

- Samsung Electronics Co., Ltd, 94-1 Imsu-Dong, Gumi City, Kyung Buk, Korea, 730-350

(adresse de l'usine)

**en relation avec cette déclaration et en conformité avec les normes suivantes et/ou d'autres documents normatifs.**

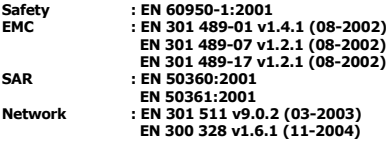

**Ce téléphone a été testé et s'est avéré conforme aux normes relatives à l'émission de fréquences radio. En outre, nous déclarons que cet appareil répond à la directive 1999/5/EC.**

**La procédure de déclaration de conformité, définie dans l'article 10, puis reprise à l'alinéa [IV] de la directive 1999/5/EC a été conduite sous contrôle de l'organisme suivant :**

**BABT, Balfour House, Churchfield Road, Walton-on-Thames, Surrey, KT12 2TD, UK Numéro d'identification : 0168**

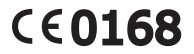

#### **Documentation technique détenue par :**

Samsung Electronics QA Lab.

#### **disponible sur simple demande.** *(Représentant pour l'union européenne)*

Samsung Electronics Euro QA Lab. Blackbushe Business Park, Saxony Way, Yateley, Hampshire, GU46 6GG, UK 2006. 02. 03 **Yong-Sang Park / Directeur Général**

 $X \in \rho$ dez

\* Cette adresse n'est pas celle du Centre de service de Samsung. Pour obtenir celle-ci, consultez la carte de la garantie ou contactez le revendeur de votre téléphone.

<sup>(</sup>lieu et date de parution) (nom et signature du responsable dûment habilité)

- \* Selon le logiciel installé, votre opérateur téléphonique ou votre pays, certaines descriptions de ce mode d'emploi peuvent ne pas correspondre fidèlement à votre téléphone.
- \* Selon votre pays, les illustrations de ce manuel peuvent être différentes de votre téléphone et de ses accessoires.

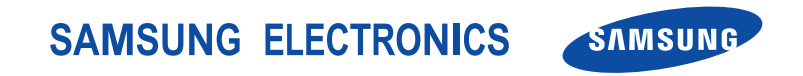

World Wide Webhttp://www.samsungmobile.com

Printed in Korea Code No.:GH68-08209AFrench. 09/2006. Rev. 1.3